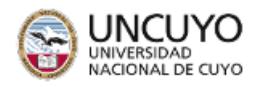

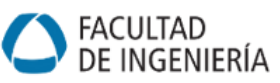

# **Guía 1: Uso de la calculadora científica**

**Carreras:** Ing. Civil, Industrial, de Petróleos y Mecatrónica. Lic. en Ciencias de la Computación.

**Objetivo:** El objetivo general de esta clase es que los estudiantes conozcan las capacidades de sus calculadoras científicas y las utilicen en la resolución de ejercicios.

### **Introducción:**

Hasta no hace muchos años los cálculos se realizaban con apoyo de ábacos, tablas matemáticas, reglas de cálculo y máquinas de sumar. El desarrollo de la electrónica permite que hoy existan y sean accesibles calculadoras con amplias capacidades de cálculo. Las calculadoras científicas son herramientas esenciales y algunos de los tipos más comunes son:

- 1. Calculadoras científicas (propiamente dichas): realizan operaciones aritméticas y matriciales, y trabajan con funciones trigonométricas, logaritmos, exponenciales y más. Son ideales para estudiantes de matemáticas, ciencias e ingeniería.
- 2. Calculadoras gráficas: estas calculadoras permiten representar gráficamente funciones y ecuaciones en un plano cartesiano. Son útiles para visualizar relaciones matemáticas y resolver problemas de cálculo y geometría. En este curso usaremos GeoGebra.
- 3. Calculadoras programables: permiten al usuario programar secuencias de cálculos personalizados. Son útiles para resolver problemas repetitivos. Suelen requerirse en programación. En este curso recurriremos al software MatLab / Octave.
- 4. Calculadoras financieras: están diseñadas para cálculos financieros, como cálculos de préstamos, valor presente neto, tasas de interés y amortizaciones. Son esenciales para el estudio de las ciencias económicas, como finanzas, contabilidad y negocios.
- 5. Calculadoras de cálculo simbólico: es una calculadora avanzada, capaz de realizar las operaciones numéricas habituales, más otras de naturaleza algebraica abstracta. Se denominan genéricamente CAS (del inglés, computer algebra system). Estas calculadoras pueden realizar desarrollos en fórmulas que contienen variables, resolver derivadas e integrales definidas e indefinidas, resolver ecuaciones lineales y algunas ecuaciones diferenciales, y realizar cálculo matricial, lo que las hace ideales para Álgebra y Cálculo. En este curso usaremos software capaz de realizar cálculo simbólico.

Como vimos, existen diferentes tipos de calculadoras. Por ahora, nos enfocaremos en las calculadoras científicas estándar y sus funciones básicas, necesarias para acompañar el cursado de la asignatura Álgebra.

Es importante tener en cuenta que las calculadoras científicas tienen ciertas limitaciones en términos de precisión y rango de cálculo. No son adecuadas para todos los tipos de cálculos y no siempre calculan todas las soluciones posibles que existen. Además, debemos tener cuidado tanto al ingresar las expresiones correctamente para obtener resultados precisos como al leer los resultados, que pueden estar expresados en una forma equivalente, pero distinta de la convención buscada. Por ejemplo, ángulos expresados en forma negativa o mayores que 2π.

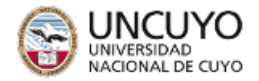

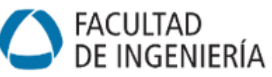

### **Partes de una calculadora científica**

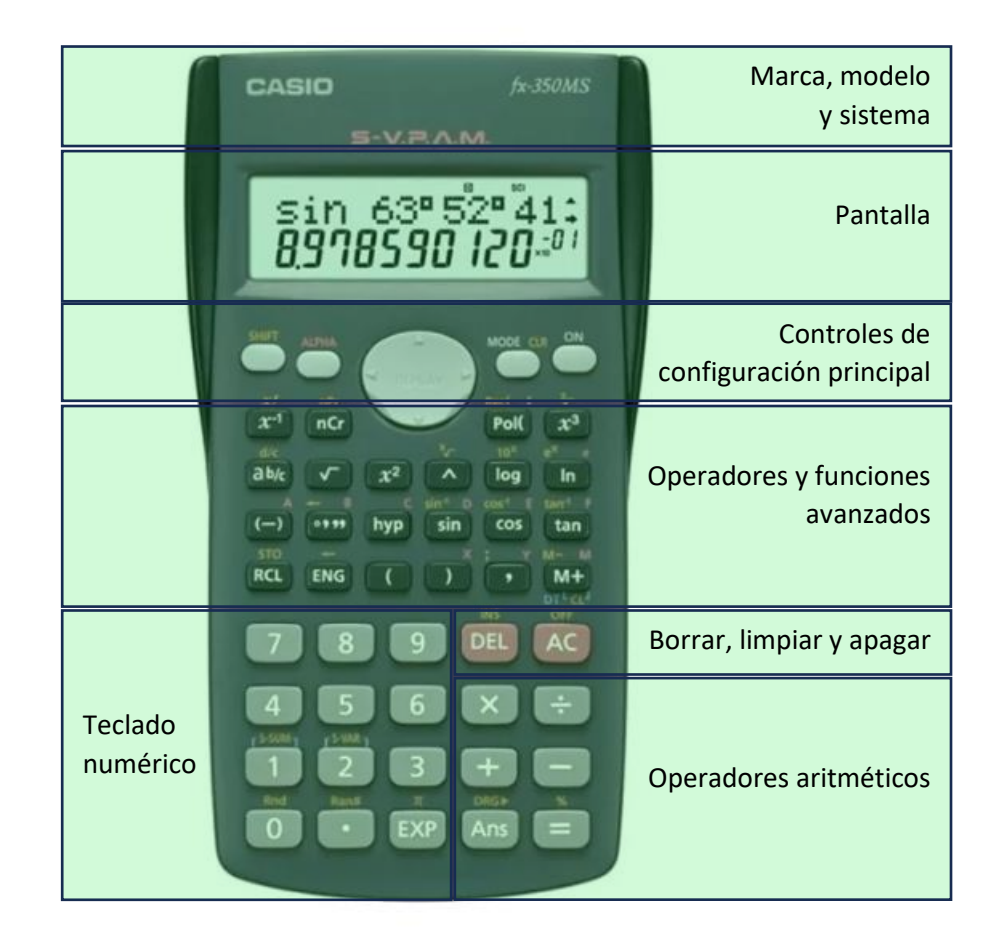

*Actividad 1: identifique las partes principales señaladas en su calculadora científica. En caso de contar con otro tipo de calculadora, busque información sobre las prestaciones adicionales que posee y elabore un esquema similar al presentado en la figura anterior.*

*Actividad 2: encuentre en su calculadora los botones o combinaciones de botones necesarios para escribir:*

- *a) Dígitos numéricos (0-9).*
- *b) Operadores aritméticos (+, -, \*, /).*
- *c) Botón de igual (=).*
- *d) Botones de paréntesis ( ).*
- *e) Botones de borrar (C/CE/DEL/AC).*
- *f) Botón de cambio de signo (+/-).*
- *g) Botones de funciones trigonométricas (sin, cos, tan).*
- *h) Botones de funciones exponencial y logarítmica natural y en base 10.*
- *i) Botón de raíz cuadrada (√).*
- *j) Números π, i, e.*
- *k) Botón de potenciación (^).*

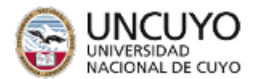

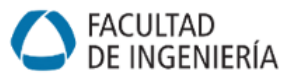

### **Controles de configuración principal**

Shift: permite alternar entre la función principal de un botón, generalmente escrita encima de él, y la secundaria, generalmente ubicada arriba.

Alpha: también permite activar funciones alternativas, generalmente indicadas con el mismo color arriba de alguna tecla.

Mode: permite elegir distintos modos COMP (aritmética), CMPLX (complejos), EQN (ecs).

Set up: permite elegir cómo expresar el resultado. Utilizaremos radianes (rad).

On: es el botón de encendido de la calculadora.

Flechas: permiten mover el cursor por la pantalla.

### **Operadores básicos y avanzados**

Contienen operadores y funciones que permiten resolver una gran cantidad de ejercicios. Para abordarlos, realice la siguiente actividad.

*Actividad 3: escriba una operación usando los operadores indicados y registre los botones que utilizó y el resultado.*

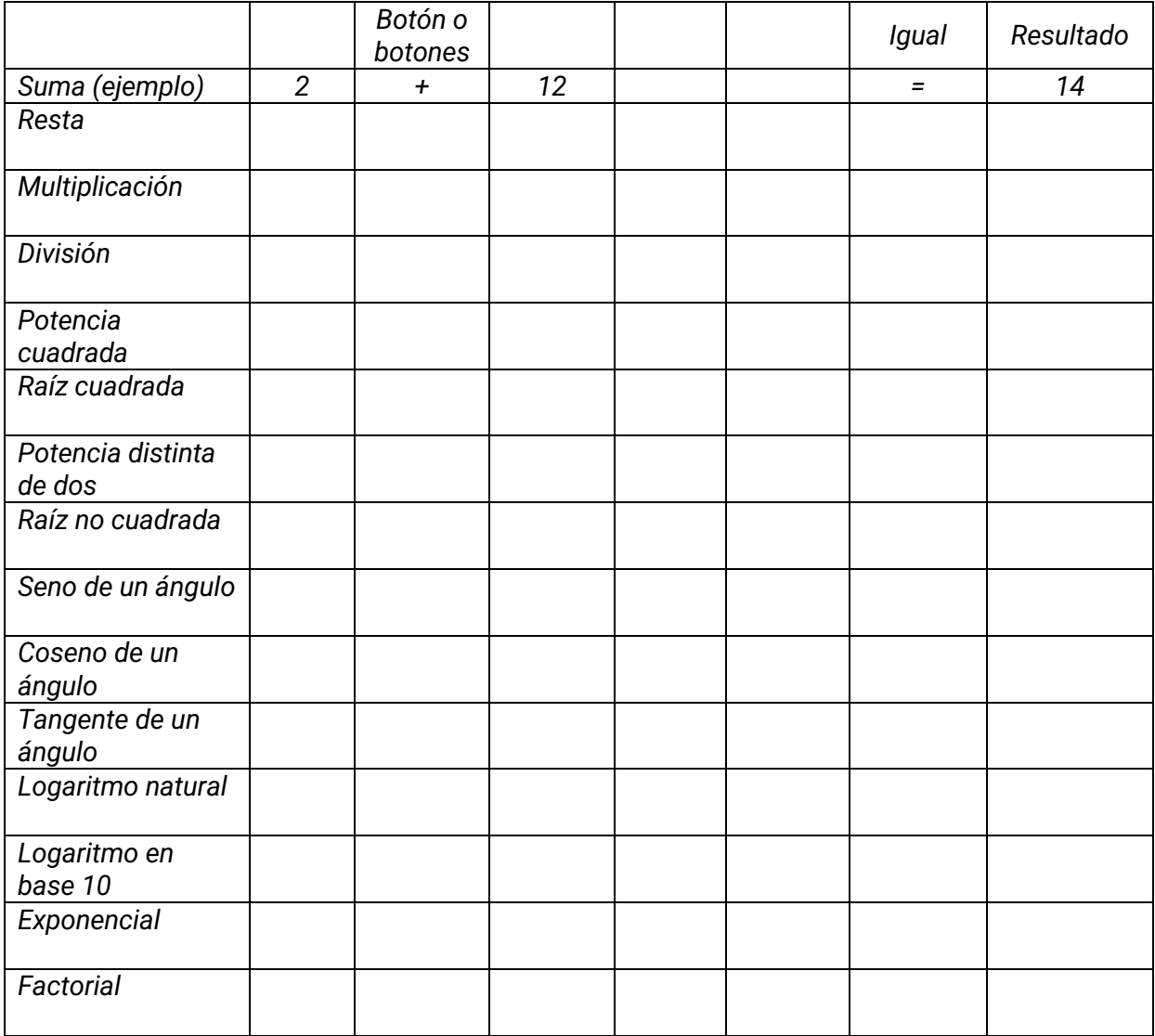

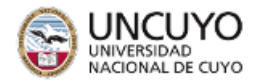

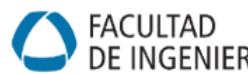

*Actividad 4: en su calculadora exprese un número perteneciente a cada conjunto numérico. Complete la tabla indicando el conjunto, el número y las teclas necesarias para escribirlo.* 

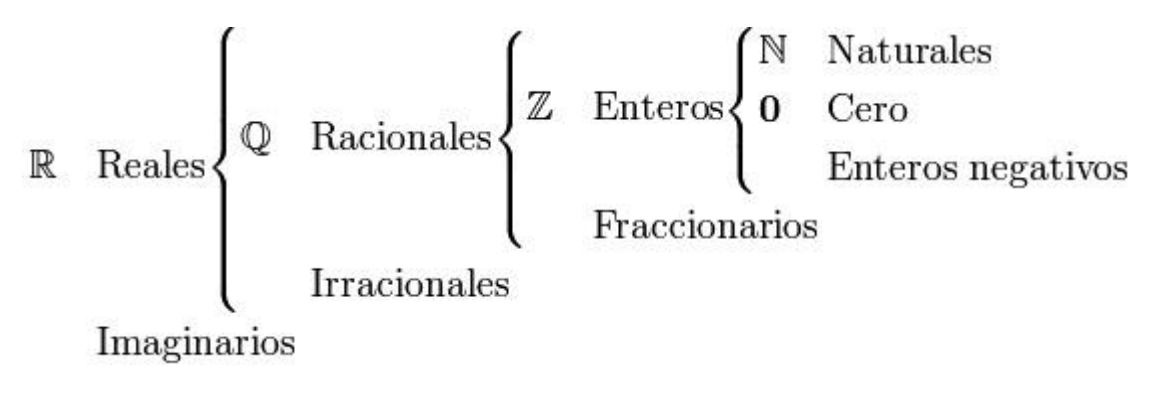

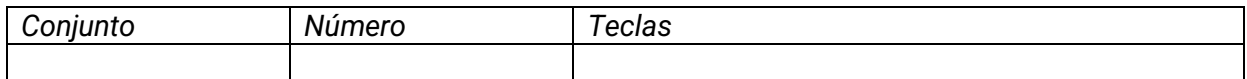

*Actividad 5: Indique los segmentos que representan al seno, al coseno, a la tangente, a la cosecante, a la secante y a la cotangente de un ángulo del segundo cuadrante (IIC), del tercero (IIIC) y del cuarto (IVC) de la circunferencia de radio unitario.*

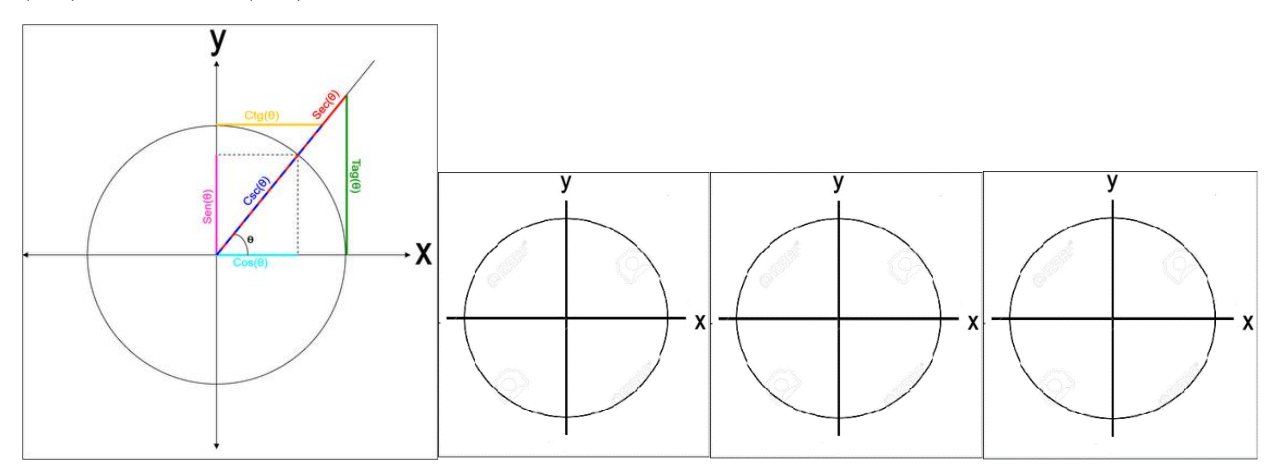

*Actividad 6: complete todos los valores que pueda de la siguiente tabla de ángulos notables sin usar la calculadora. Con otro color, finalice empleando la calculadora.*

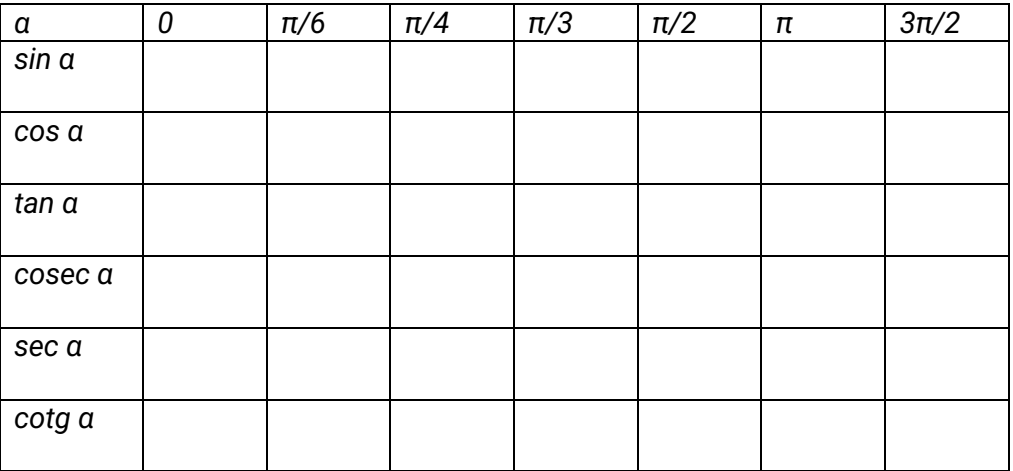

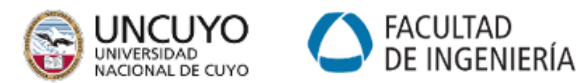

*Actividad 7: Interprete gráficamente las funciones trigonométricas. Complete la tabla explicando cuándo cada función toma valores nulos, unitarios e infinitos, si es que lo hace. Si esto no ocurre nunca, comente por qué. Recuerde que todas son funciones periódicas, por lo que puede limitarse a analizar el intervalo 0 =< α < 2π.*

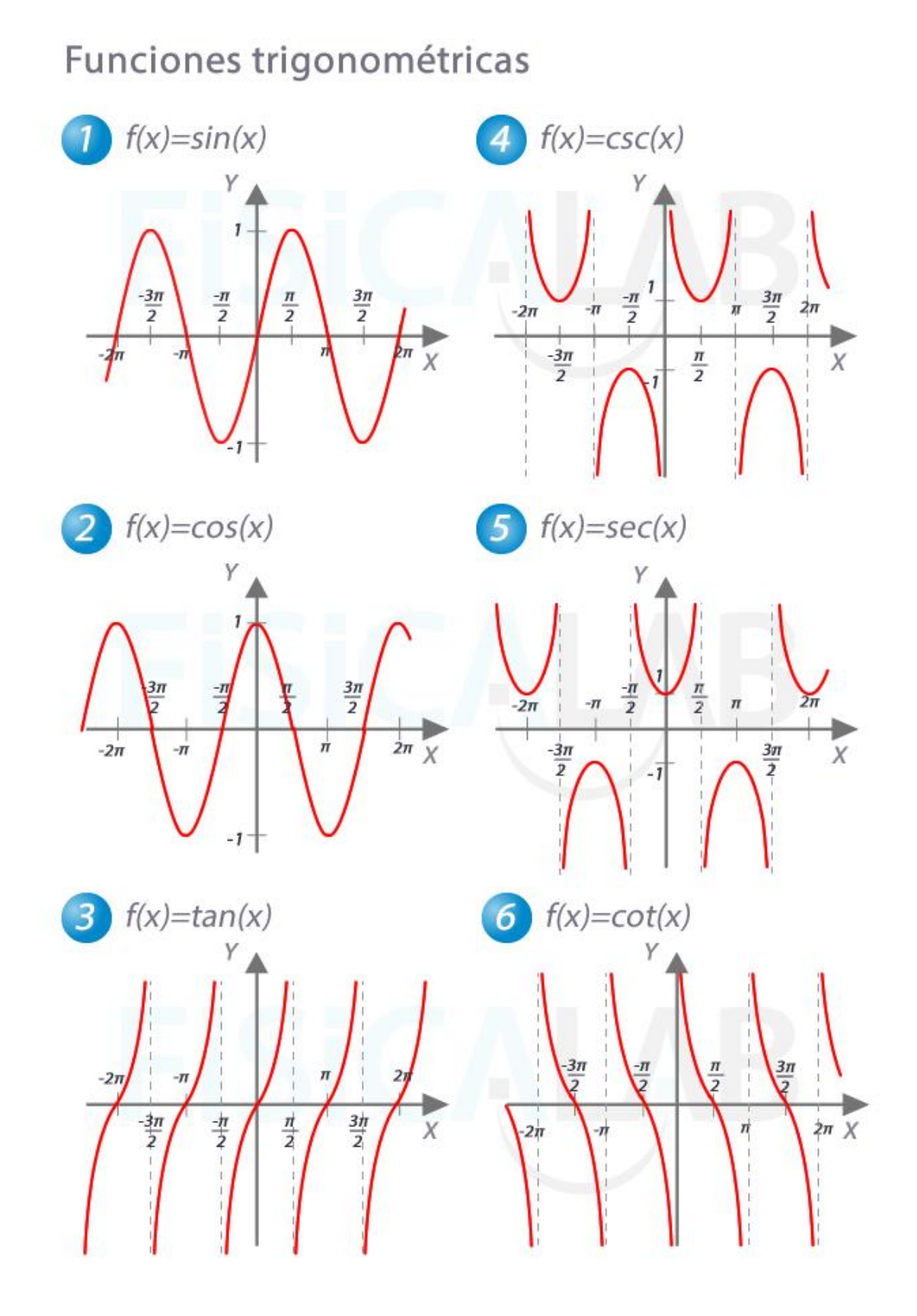

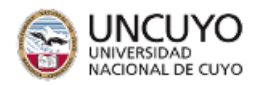

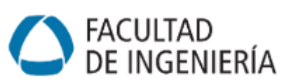

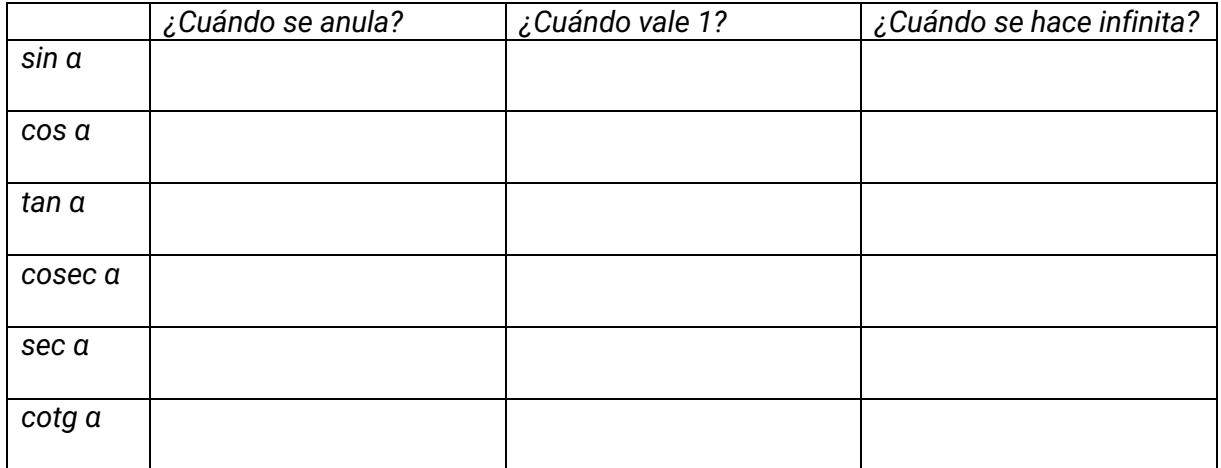

#### **Recomendaciones para el cursado de Álgebra**

- 1. Domine las bases matemáticas: es muy importante tener y reforzar conocimientos teóricos, habilidades procedimentales para la resolución de ejercicios y aspectos actitudinales sobre el propio estudio y aprendizaje. Repase los contenidos del curso de ingreso y siga estos consejos para lograr buenos resultados en su cursada.
- 2. Asista a clases y participe activamente. Aproveche al máximo las clases. Trate de no faltar **nunca**, pues en cada clase el avance es muy grande. Preste atención en clases. En lo posible, silencie y guarde su celular. En clases, haga preguntas cuando no entienda e intente solucionar los ejercicios y desafíos que se dan, primero en el papel y luego anímese a contestar oralmente su resultado. Anote cuando un tema es señalado como de suma importancia para ser evaluado.
- 3. Apuntes: aproveche los apuntes elaborados por la cátedra. Utilice códigos de colores distintos para resaltar definiciones, propiedades, teoremas, demostraciones y ejemplos. Haga anotaciones adicionales cuando lo necesite. Si no entiende un tema, márquelo y consulte. Escriba con sus palabras, sin perder exactitud matemática, aquello que no entendía, pues es probable que lo necesite más adelante.
- 4. Siempre traiga hojas, calculadora, útiles (lápiz, bolígrafo, regla, goma, colores). Mantenga sus pertenencias ordenadas. Utilice carpetas, carátulas, señaladores y cualquier otro elemento que le ayude a organizar el material visualmente.
- 5. Resuelva actividades: el Álgebra se aprende mejor poniéndola en práctica. Haga todos los ejercicios que pueda. Entenderá mejor cuantas más actividades resuelva.
- 6. Verifique sus resultados: utilice las herramientas que verá en este taller y los conceptos algebraicos para verificar si sus resultados son correctos.
- 7. Busque otros recursos: tenga a mano la bibliografía de referencia de la asignatura. Los libros han sido diseñados por expertos en enseñanza y han sido revisados y reeditados muchas veces, por lo que es raro que contengan errores o explicaciones difíciles de entender.
- 8. Organice su tiempo: la gestión del tiempo es una de las habilidades más importantes en el cursado de una carrera universitaria. Utilice el calendario académico disponible en la web de la Facultad para marcar las fechas de exámenes y actividades importantes de cada materia del semestre. Elabore una tabla horaria semanal en la que marque no solo los horarios de cursado, sino también los de estudio de cada asignatura y todas las demás actividades que realice. Tenga en cuenta que se necesita agregar entre 1 y 2 veces la cantidad de horas de cursado para estudiar cada asignatura.

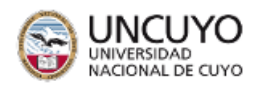

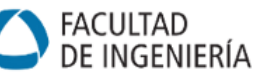

- 9. Pida ayuda cuando sea necesario: puede acudir a distintas personas según el caso. Intente comparar resultados y compartir momentos de estudio con compañeros de clase. Vaya a consulta cuando no pueda resolver ejercicios o no haya entendido algún tema. Las consultas se dan todo el año, a excepción de los recesos. Aprovéchelas. Además, puede ser que necesite apoyo pedagógico. La Facultad cuenta con el SAPOE para tales casos. Si necesita consejos, contacte a estudiantes avanzados o graduados recientes, quienes seguramente le brindarán ayuda.
- 10. Trabaje habilidades y actitudes: muchas veces los fallos en los exámenes se deben a problemas de prolijidad, concentración y miedo. Practique la situación de examen de la forma más realista posible. Esto es, resuelva los ejercicios prescindiendo paulatinamente de sus apuntes; controle el tiempo de resolución; escriba con prolijidad siempre; acompañe sus ejercicios con interpretaciones gráficas, si es posible; y utilice útiles para marcar, escribir, borrar, trazar líneas y resaltar en todos sus ejercicios.
- 11. Acompañe sus ejercicios de verbalizaciones. Esto es, escriba con palabras sus resultados, indique qué propiedades y teoremas utiliza paso a paso, anote a un costado qué operaciones realizó, desarrolle cada ejercicio paso a paso, e interprete el resultado cuando sea posible.
- 12. Aprenda de sus errores: no borre los ejercicios con errores, ni se deshaga de ellos. Contienen información muy valiosa para corregir su aprendizaje. En cambio, vuelva a resolverlos y remarque qué error había cometido y a qué se debió. Esto le permitirá prestar atención a la hora de estudiar para los exámenes.

*Actividad 8: Implemente los consejos dados anteriormente e identifique qué mejoras podría considerar.* 

### **Evaluación**

Durante este taller utilizaremos la modalidad de autoevaluación. Para ello, te pedimos que al finalizar esta clase completes el siguiente cuadro:

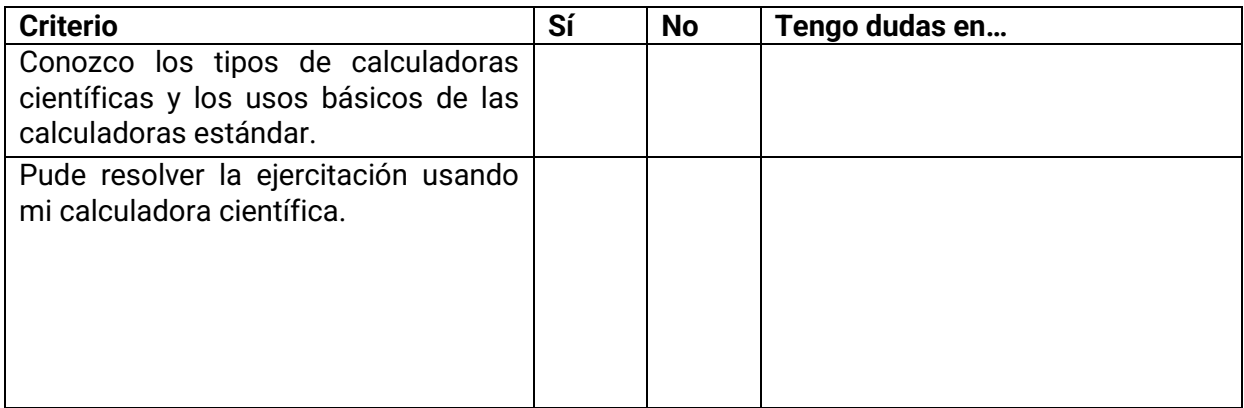

En caso de dudas, podrás consultarlas al inicio de la próxima clase o en el horario de consulta de tu docente de taller.

#### **Bibliografía**

Del Valle Sotelo, Juan Carlos. (2011). Álgebra lineal para estudiantes de Ingeniería y Ciencias. México DF. Editorial Mc Graw Hill Hispanoamericana.

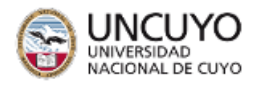

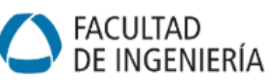

# **Guía 2: Laboratorio de lógica proposicional**

**Carreras:** Ing. Civil, Industrial, de Petróleos y Mecatrónica. Lic. en Ciencias de la Computación.

**Objetivo:** El objetivo general de esta clase es que los estudiantes empleen calculadoras lógicas como herramienta de verificación.

### **Introducción:**

La lógica proposicional es una disciplina fundamental en el ámbito de las matemáticas, las ingenierías y las ciencias de la computación. Recordamos que una proposición es una afirmación que puede tomar los valores verdadero o falso. Estas proposiciones simples se combinan mediante operadores lógicos para formar proposiciones compuestas que se pueden evaluar en función de los valores de verdad de sus componentes.

Existen herramientas digitales para aplicar la lógica proposicional: las calculadoras lógicas online y los softwares de lógica simbólica, que facilitan la representación y el análisis de expresiones lógicas compuestas. En este laboratorio de lógica proposicional utilizaremos herramientas digitales en la solución y verificación de ejercicios y problemas.

*Actividad 1: confeccione la tabla de verdad de las siguientes proposiciones compuestas y diga si son tautologías, contradicciones o contingencias. La cantidad de casos posibles es 2<sup>n</sup> , con n el número de proposiciones simples distintas.*

a. 
$$
p \land (p \lor q) \Leftrightarrow p
$$
  
\nb.  $q \Rightarrow (p \land q)$   
\nc.  $\sim (p \Rightarrow q) \Leftrightarrow (p \land \sim q)$ 

d. 
$$
\sim q \land (p \Rightarrow q) \land p
$$

e. 
$$
p V(p \land q) \Leftrightarrow p
$$

f. 
$$
q \Rightarrow (q \Rightarrow p)
$$

*g.*  $\sim$  *(p* ⇒ *g*)  $\land$  ∼*p* 

*Actividad 2: utilice una calculadora lógica online que trabaje con tablas de verdad para verificar tus respuestas. Se sugiere: [https://calculadorasonline.com/generador-de-tablas-de-verdad-logica](https://calculadorasonline.com/generador-de-tablas-de-verdad-logica-proposicional-algebra-booleana/)[proposicional-algebra-booleana/](https://calculadorasonline.com/generador-de-tablas-de-verdad-logica-proposicional-algebra-booleana/)*

*Actividad 3: considerando las proposiciones p: "el sol brilla", q: "hace calor", escriba en lenguaje natural las siguientes expresiones lógicas. Diagrame los circuitos lógicos.*

*a. p* <sup>∧</sup> *q b. ~p c. ~p* <sup>∨</sup> *~q d.*  $p \Rightarrow q$ *e. ⇔ <i>q* 

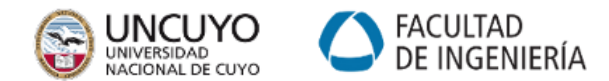

*Actividad 4: utilice tablas de verdad para determinar el valor de verdad de las proposiciones simples conociendo el valor de verdad de las proposiciones compuestas:*

*a. q* <sup>⇒</sup> *[~p* ∧ ( *p* <sup>∨</sup> *q)] es falsa b.*  $p \Rightarrow (r \land q)$  es falsa y q es verdadera *c. (p* <sup>∨</sup> *q)* <sup>⇔</sup> *(p* <sup>∧</sup> *r) es verdadera, p es falsa y r es verdadera d.*  $(p \Leftrightarrow \sim q) \land (p \Rightarrow q)$  es verdadera

*Actividad 5: usando las leyes lógicas, simplifique las siguientes proposiciones. Aclare paso a paso qué ley utiliza. Al finalizar, verifique el resultado construyendo las tablas de verdad de la expresión inicial y final.*

*a. ~ (~p* <sup>∨</sup> *~q) b.*  $\sim (p \lor q) \lor (\sim p \Rightarrow \sim q)$ *c. [p v (r v p)*  $\land$  *q]*  $\lor$   $[ \sim$   $(\sim$ *p*  $\land \sim$ *r*) $]$ *d.*  $(q \vee \sim q) \Rightarrow p$ *e.*  $p \Rightarrow (q \lor \sim q)$ *f.*  $(p \Rightarrow q) \land (q \Rightarrow r)$ 

*Actividad 6: utilice tablas de verdad para estudiar cómo cambia cada expresión debido al uso de paréntesis. Luego, escriba la convención de prelación entre los operadores lógicos.* 

*a.*  $p V (r A \sim q) \Rightarrow r \Leftrightarrow \sim p$ 

- *b.*  $(p \vee r) \wedge \neg q \Rightarrow r \Leftrightarrow \neg p$
- *c. p*  $V$  [( $r$  ∧ ~ q) ⇒  $r$  ⇔ ~p]
- *d. p*  $V$  ( $r \land ∼ q$ ) ⇒( $r$  ⇔ ∼*p*)
- *e. p*  $V$   $r \wedge \neg (q \Rightarrow r) \Leftrightarrow \neg p$

*Actividad 7: compruebe las siguientes leyes lógicas usando tablas de verdad.*

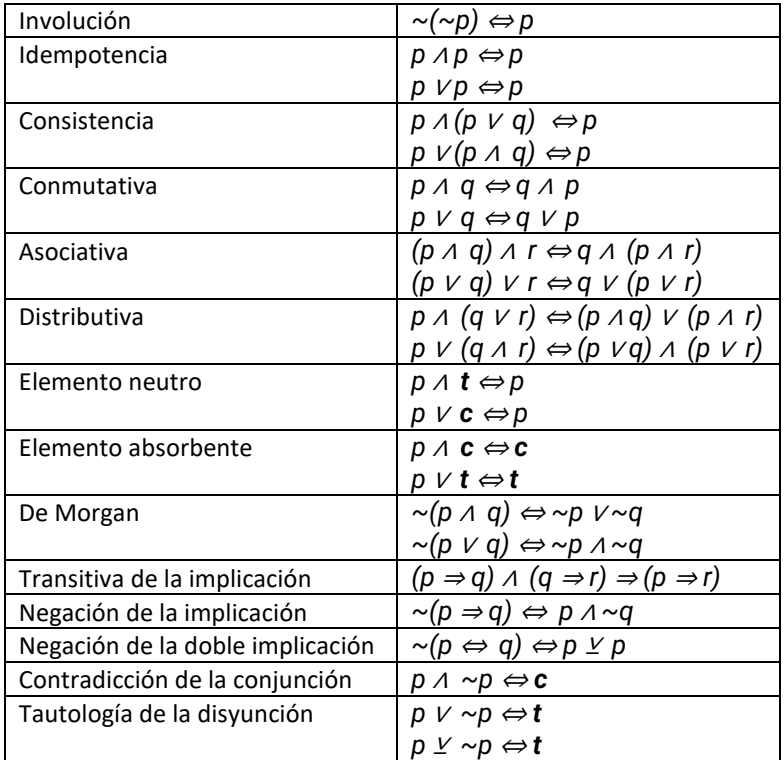

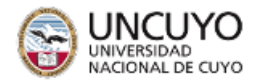

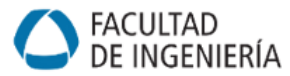

*Actividad 8: demuestre que, si A es una matriz cuadrada invertible, su inversa A-1 es única. Se entiende por matriz inversa aquella que verifica: A.A-1=A-1.A=I, con I matriz identidad. Explique qué camino utilizó para construir la demostración. Identifique claramente la hipótesis y la tesis.*

*Actividad 9: utilice las herramientas brindadas para revisar sus resoluciones de la parte B de la guía práctica.*

### **Evaluación**

Durante este taller utilizaremos la modalidad de autoevaluación. Para ello, te pedimos que al finalizar esta clase completes el siguiente cuadro:

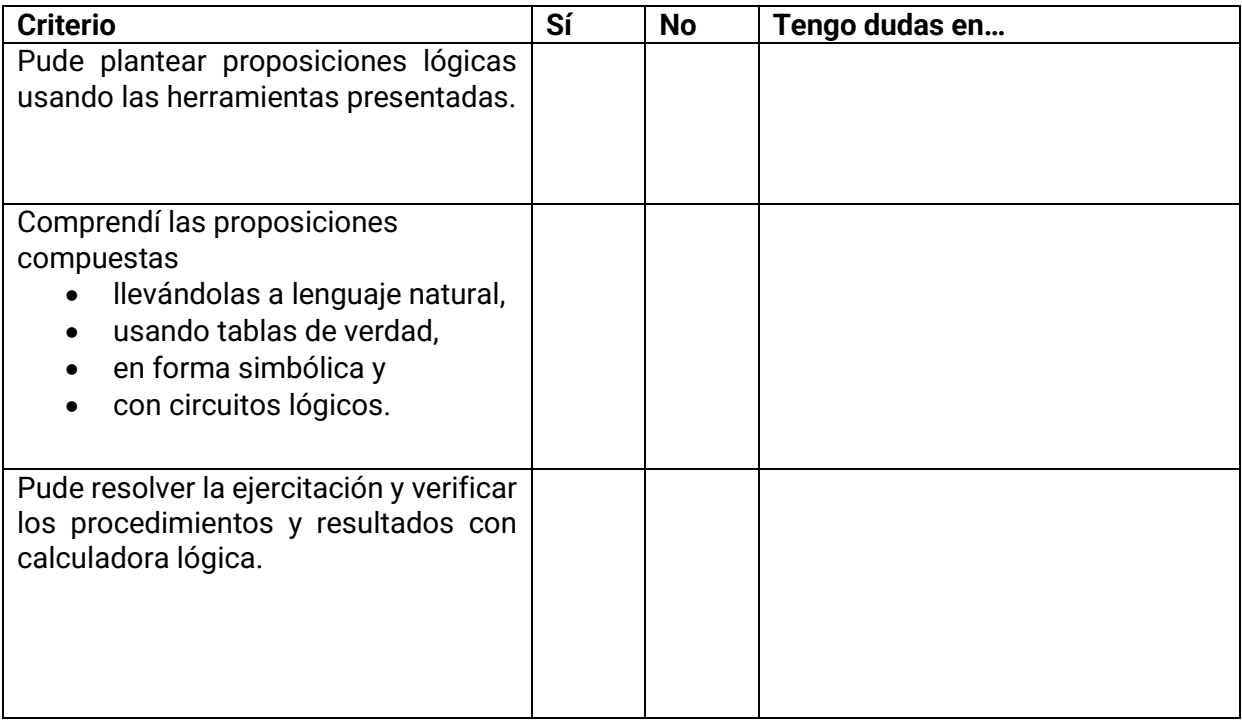

En caso de dudas, podrás consultarlas al inicio de la próxima clase o en el horario de consulta de tu docente de taller.

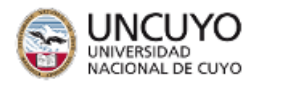

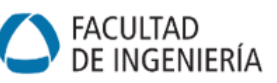

# **Guía 3: Introducción al uso de Matlab/Octave Laboratorio 1 de matrices**

**Carreras:** Ing. Civil, Industrial, de Petróleos, Mecatrónica y Lic. en Ciencias de la Computación.

**Objetivo:** El objetivo general de esta clase es que los estudiantes aprendan las herramientas básicas que ofrece MATLAB/OCTAVE para la resolución de ejercicios prácticos.

### **Introducción:**

En el siguiente trabajo profundizaremos en la herramienta de Matlab u Octave, ya que su lenguaje de programación es análogo. Su diferencia radica en que el segundo es software libre.

En este primer laboratorio se dará una introducción a la herramienta, cómo cargar matrices y resoluciones de ejercicios algebraicos.

#### **A tener en cuenta:**

- Una matriz se representa entre corchetes y se asignan sus valores a un nombre o variable.
- Los elementos que componen la misma fila de la matriz se separan por espacios o por comas.
- Para separar los elementos de una fila y otra, se utilizará punto y coma.
- MATLAB distingue las mayúsculas y minúsculas, quiere decir que "a" y "A" son variables diferentes

$$
A = [3,1,2;4,5,-4;1,-3,5];
$$

Al colocar el punto y coma del final, se almacenará la matriz en "A", y no la mostrará en pantalla. Por el contrario, sin ";" se mostrará en pantalla la matriz.

*Actividad 1: Represente las siguientes matrices en MATLAB*

$$
B = \begin{bmatrix} 4 & 5 \\ 9 & -1 \end{bmatrix}
$$

$$
A = \begin{bmatrix} 2 & 3 \\ -1 & 2 \\ 4 & 0 \end{bmatrix}
$$

$$
b = \begin{bmatrix} 1 \\ 3 \\ 2 \end{bmatrix}
$$

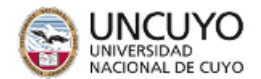

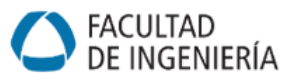

### **Operaciones con matrices**

Las operaciones básicas entre matrices se pueden realizar con esta herramienta.

*Actividad 2: para las siguientes matrices de 3x3 realice las operaciones de suma y sustracción* 

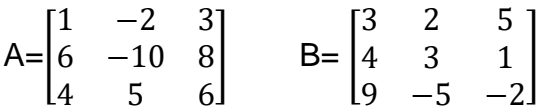

*Guardar y mostrar el resultado como matriz C y D respectivamente.*

*Actividad 3: Para las matrices A y B del ejercicio anterior, realice la siguiente operación*

$$
(4 \cdot A + 2 \cdot B) \cdot b
$$
  
Siendo 
$$
b = \begin{bmatrix} 1 \\ 3 \\ 2 \end{bmatrix}
$$

*Ayuda: se puede primero declarar las matrices y luego realizar la operatoria.*

*Actividad 4: Introduzca en MATLAB una matriz de 4x4 y muestre su traspuesta.*

*Ayuda: En MATLAB se indica la traspuesta de una matriz con un apóstrofe ( A')*

*Actividad 5: Utilice el comando diag para generar una matriz diagonal 5 × 5 con los números del 1 al 5 en la diagonal.* 

*D = diag(v) devuelve una matriz diagonal cuadrada con los elementos del vector v en la diagonal principal.*

*x = diag(A) devuelve un vector columna de los elementos de la diagonal principal de A.*

#### **Evaluación**

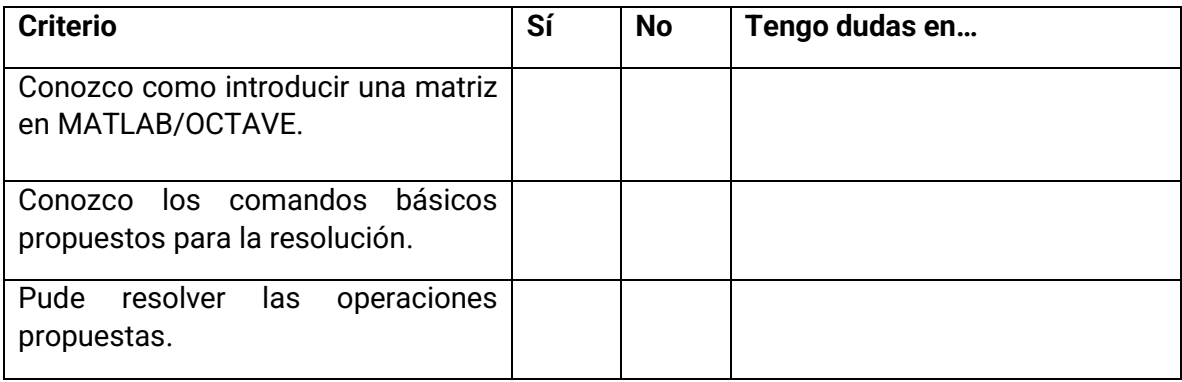

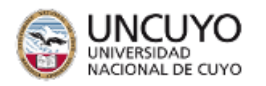

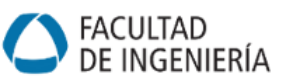

# **Guía 4: Laboratorio 2 de matrices**

**Carreras:** Ing. Civil, Industrial, de Petróleos, Mecatrónica y Lic. en Ciencias de la Computación.

**Objetivo:** El objetivo general de esta clase es que los estudiantes aprendan las herramientas básicas que ofrece MATLAB/OCTAVE para el cálculo de la inversa de una matriz y el determinante, verificando cálculos.

### **Introducción:**

En la siguiente guía se pretende continuar con resolución de ejercicios de matrices, haciendo hincapié en el cálculo de inversa y determinante de una matriz, además de problemas desafío, que permitan abordar todos los conocimientos de la unidad.

### **Inversa de una Matriz**

Recordemos que, siendo A una matriz cuadrada de orden n, si existe una matriz B, tal que

A . B = I; siendo I la matriz identidad, entonces A es inversible, y su inversa es la matriz B.

La inversa de A se denota como A-1

### **Datos sobre MATLAB**

- El comando de eye(n), forma la matriz identidad de nxn.
- El comando rref(A) devuelve la forma escalonada reducida de A usando la eliminación de Gauss-Jordan con pivote parcial.

*Actividad 1: Para la siguiente matrices* 

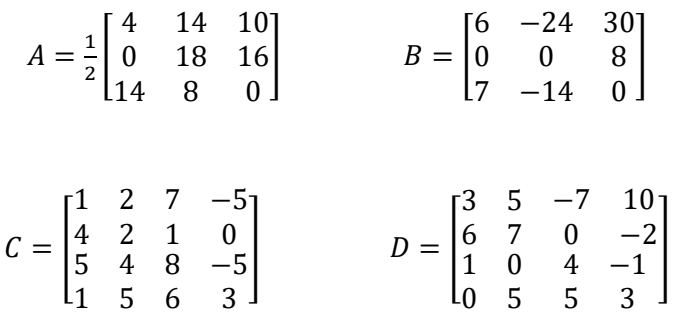

- *a- Use el comando "rref" para saber si las matrices son inversibles.*
- *b- Si la matriz no es inversible, verificar la indicación del software cuando se intenta usar el comando "inv".*

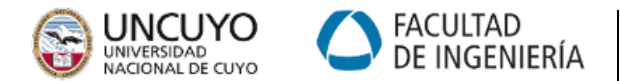

*Actividad 2: Se ha encriptado un mensaje leído de izquierda a derecha por filas de una matriz.*

*Mensaje: 47,49,-19,257,487,10,-9,63,137,236,79,142,-184,372,536,59,70,-40,332,588*

*La persona que recibe el mensaje, deberá calcular la inversa de la matriz a continuación, luego pos multiplicar la matriz codificada por dicha inversa para poder leer el mensaje.*

*Suponga A=1; B=2; C=3; etc; y espacio=27*

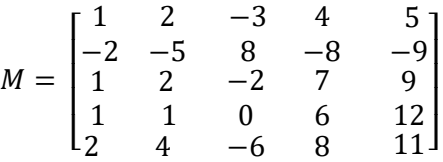

*Ejercicio extraído de Algebra Lineal - Stanley Grossman (5ta. ed.)*

*Nota: la matriz codificada se debe armar con el mensaje encriptado por filas, de modo tal que tenga la misma dimensión que M*

### **Determinante de una Matriz**

El determinante de una matriz es un escalar, que la caracteriza y se obtiene de los elementos de dicha matriz mediante operaciones específicas.

Recordar que el determinante sólo está definido para matrices cuadradas.

### **Cálculo del determinante en MATLAB**

Una vez cargada la matriz; ej. A= [1,2;3,4],

colocamos el comando "det(A)" y no devuelve el determinante de dicha matriz.

*Actividad 3: Para las matrices cuadradas mencionadas anteriormente, calcule el determinante de la matriz, luego calcule el determinante de la traspuesta de dicha matriz.* 

*Compare los resultados y saque conclusiones de dichos valores*

*Actividad 4: Se proponen dos matrices, se requiere calcular el cálculo de*

- *a) det(A)+det(B)*
- *b) det(A+B)*
- *c) comparar los resultados*

$$
A = \begin{bmatrix} 3 & 2 & 5 & -5 \\ 4 & 1 & 1 & 0 \\ 5 & 4 & 8 & -5 \\ 1 & 5 & -7 & 3 \end{bmatrix} \qquad \qquad B = \begin{bmatrix} 5 & 5 & -7 & 10 \\ 0 & 7 & -1 & 4 \\ 1 & 0 & 4 & -1 \\ 0 & 3 & 5 & 3 \end{bmatrix}
$$

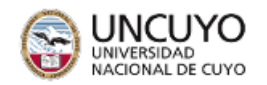

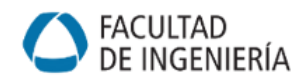

*Actividad 5: Para las siguientes matrices, obtener conclusiones sobre det(A) y det(inv(A))*

*1*)  $\begin{bmatrix} 1 & 1 \\ 0 & 1 \end{bmatrix}$  $\begin{bmatrix} 1 & 1 \\ 0.5 & 1 \end{bmatrix}$ 2)  $\begin{bmatrix} 4 & -1 \\ 2 & 4 \end{bmatrix}$  $\begin{bmatrix} 1 \\ 2 \\ -4 \end{bmatrix}$ *3)* [ 6 3 6 −2 0 3 4 2 16 ] *4)* [ −1 1 2 2 −4 2 −6 6 27 ]

*Actividad 6: Se sabe que, si A es una matriz triangular superior, entonces el det(A) es el producto de los elementos de la diagonal. Considere la matriz M, donde A, B Y D son matrices cualesquiera de nxn y 0 representa la matriz que consiste solos de ceros:*

$$
M = \begin{bmatrix} A & B \\ 0 & D \end{bmatrix}
$$

*¿Se puede establecer una relación entre el det(M) y los determinantes de A, B Y D?*

*Ejercicio extraído de Algebra Lineal - Stanley Grossman (5ta. ed.)*

### **Evaluación**

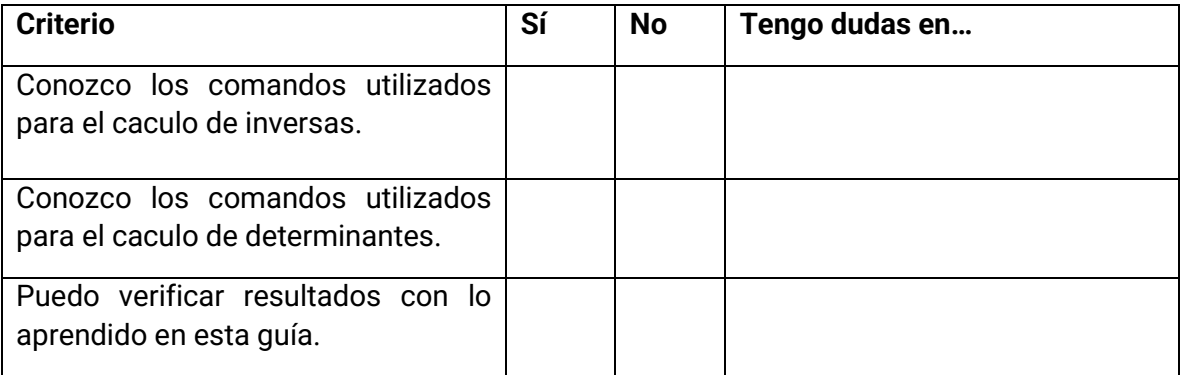

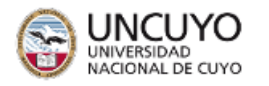

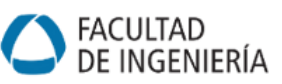

# **Guía 5: Sistemas de Ecuaciones Lineales**

**Carreras:** Ing. Civil, Industrial, de Petróleos y Mecatrónica. Lic. en Ciencias de la Computación.

**Objetivo:** El objetivo general de esta clase es interpretar los SEL homogéneos y no homogéneos usando herramientas computacionales gráficas y numéricas.

#### **Introducción:**

Los sistemas de ecuaciones lineales (SEL) son modelos que permiten representar muchos problemas del mundo real con exactitud o suficiente aproximación. Su abordaje matemático permite encontrar soluciones a problemas de equilibrios y balances (mecánicos, químicos, de estructuras) y redes (eléctricas, de agua, de transporte, etc.).

Los SEL están formados por variables desconocidas, denominadas incógnitas, e información conocida de tipo lineal relacionada con estas incógnitas, denominadas ecuaciones.

En esta guía utilizaremos el software GeoGebra [\(https://www.geogebra.org/\)](https://www.geogebra.org/). GeoGebra es libre y gratuito, y existe una gran comunidad de usuarios en internet en todos los idiomas que lo utilizan y comparten recursos. Permite abordar problemas de la geometría, el álgebra, la estadística y el cálculo y cuenta con muchísimas aplicaciones y potencialidades. Utilizaremos solo algunas de sus herramientas a medida que las vayamos necesitando.

Para empezar, es necesario instalar la versión de GeoGebra Clásico 5 en su computadora. <https://www.geogebra.org/download>

GeoGebra Clásico para computadora es un entorno de trabajo que dispone de varias vistas de trabajo. Estas son:

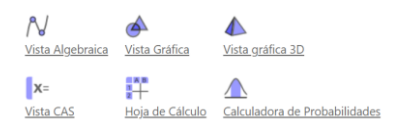

Cada vista presenta su propia barra de herramientas con un repertorio de herramientas, comandos, operadores y funciones para obtener diferentes representaciones de los objetos matemáticos. Utilizaremos la vista algebraica, CAS, y las vistas gráficas 2D y 3D. Una vez instalado, realice los ejercicios propuestos. Si tiene dudas, consulte el manual de GeoGebra.

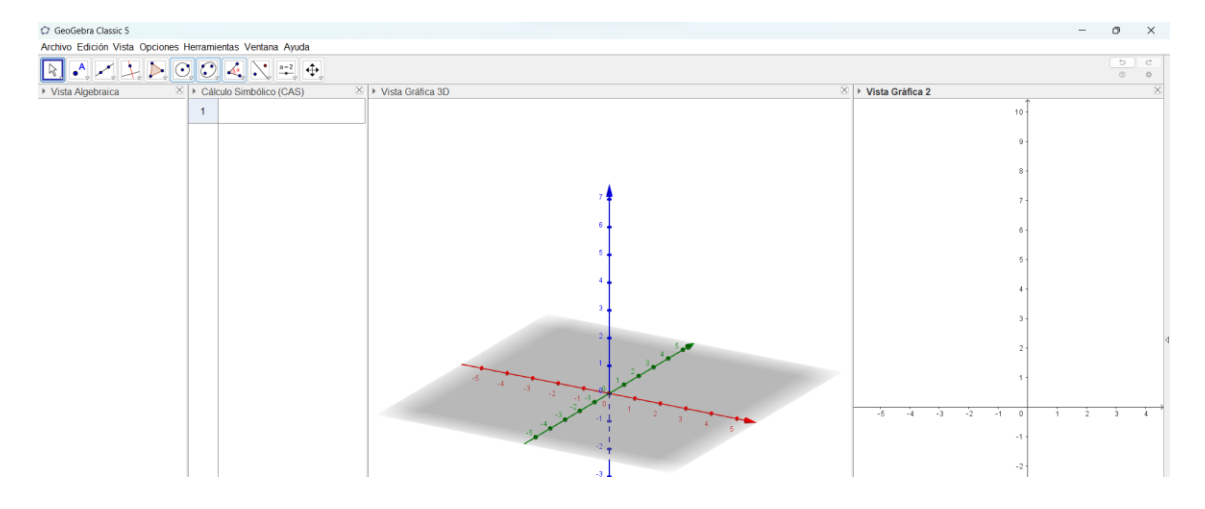

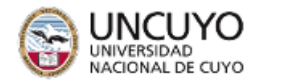

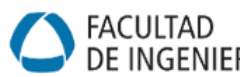

]

*Actividad 1: clasifique los siguientes SEL usando el teorema de Rouché-Frobenius. Luego, resuélvalos por el método de eliminación de Gauss-Jordan.*

- a.  $\begin{cases} 2x y = 0 \\ 4x y = 0 \end{cases}$  $4x - y = 0$ b. {  $x_1 + x_2 + 2x_3 = 9$  $2x_1 + 4x_2 - 3x_3 = 1$  $3x_1 + 6x_2 - 5x_3 = 0$ c.  $\begin{bmatrix} 2 & 1 & 0 \\ 0 & 0 & 0 \end{bmatrix}$  $\begin{bmatrix} 2 & 1 & 0 \\ 0 & 0 & 8 \end{bmatrix}$ .  $x_1$  $x_2$  $x_3$  $\Big| = \Big|_0^0$  $\int_{0}^{0}$ d. [ 1 −3 5 0 1 2 0 0 0  $| \cdot |$  $x_1$  $x_2$  $x_3$  $\vert = \vert$ 3 2 −1
- e.  $\begin{cases} x y + 5 = 5 \\ 7x 7y = 0 \end{cases}$  $7x - 7y = 0$
- f.  $\begin{cases} 2x + 30y z = 5 \\ 4x + 6y 2z = 10 \end{cases}$  $4x + 6y - 2z = 10$
- g.  $\begin{bmatrix} 1 & 1 & -1 \\ 1 & 2 & 0 \end{bmatrix}$  $\begin{bmatrix} 1 & 1 & -1 \\ 4 & -2 & 0 \end{bmatrix}$ .  $x_1$  $x_2$  $x_3$  $\Big| = \Big|_0^0$  $\int_{0}^{0}$
- h. [ 1 1 2 1 3 0 2 4  $| \cdot |$  $\boldsymbol{\chi}$  $\begin{bmatrix} 0 \\ y \end{bmatrix} =$ 0 0 0  $\boldsymbol{0}$ ]

*Actividad 2: en los SEL anteriores determine el número de ecuaciones del sistema (m), el número de incógnitas (n), el número variables libres o grados de libertad (g) y el rango de la matriz de coeficientes ().*

*Actividad 3: utilice GeoGebra para interpretar las ecuaciones de los SEL de la actividad 1 y su conjunto solución gráficamente. A modo de ejemplo se muestra el ejercicio 1 a.*

*Abrir GeoGebra*

*Abrir Vista -> Calculo simbólico CAS* 

*Abrir Vista -> Gráfica 3D*

*Ingresar cada ecuación como: a: 2x-y=0*

*b: 4x-y =0*

*Para la resolución usaremos el comando "Resuelve".*

*Escribir en CAS:* Resuelve ({a,b}, {x,y,z})

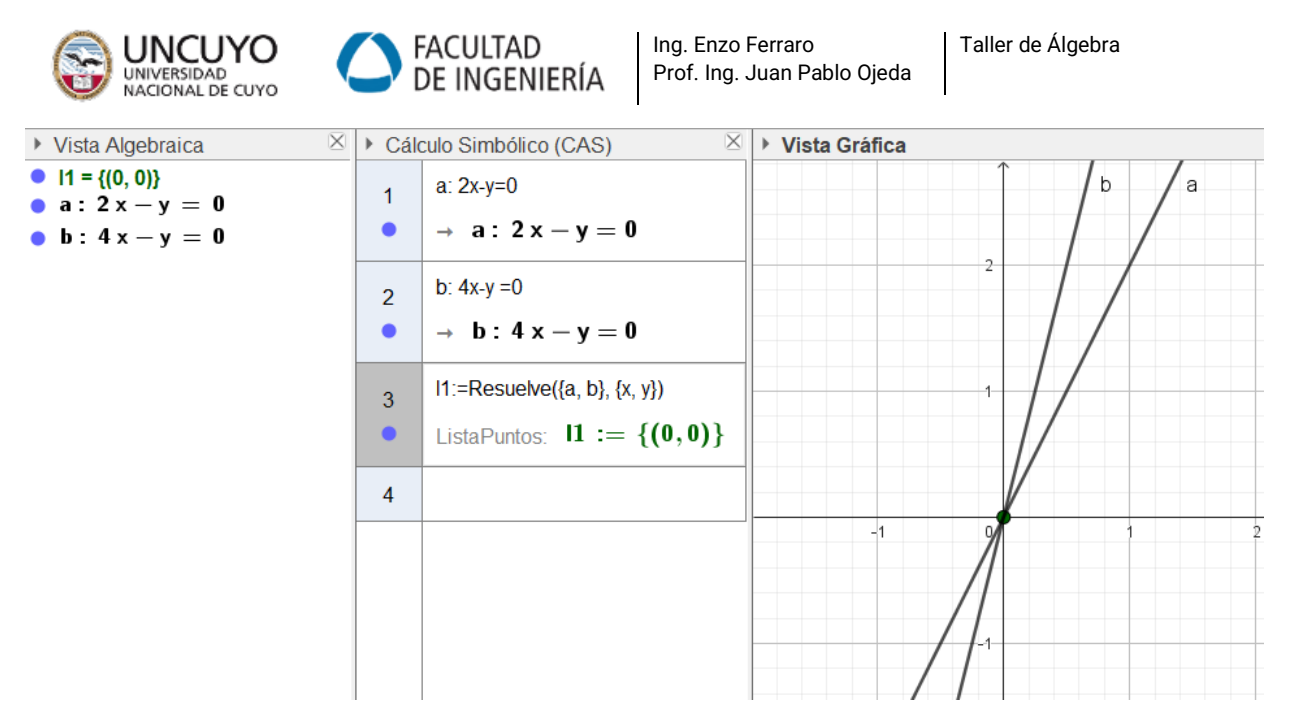

*En este caso, el SEL es homogéneo y cuadrado, pues posee dos ecuaciones y dos incógnitas. Las dos ecuaciones son linealmente independientes, lo que equivale a decir que el rango de la matriz de coeficientes es 2 y es igual al número de incógnitas. De este modo, no hay variables libres y la solución es única, por el Teorema de Rouché Frobenius, y es la trivial.* 

En el programa pueden encenderse y apagarse las ecuaciones y la solución de la vista gráfica dando click sobre el punto ubicado en el subpanel lateral de cada una. Si está en azul, se muestra. Si está en blanco, no se muestra.

*Actividad 4: compare los sistemas dados (a y b) e indique si están mal condicionados. El sistema se llama "mal condicionado" si un pequeño cambio en la matriz de coeficientes produce un cambio muy significativo en el vector solución. Estos cambios pueden ser originados por errores en los datos de entrada o pequeños ajustes en las mediciones. Grafique los sistemas con GeoGebra e interprete geométricamente.*

*a.* {  $2x + 4y + 5z = 220$  $6x + 9y + 8z = 490$  $4,1x + 5y + 3z = 274$ 

*Al revisar los datos encuentra que el coeficiente 4,1 debía ser 4,2. El sistema queda:*

b. 
$$
\begin{cases} 2x + 4y + 5z = 220 \\ 6x + 9y + 8z = 490 \\ 4, 2x + 5y + 3z = 274 \end{cases}
$$

*Actividad 5: en los siguientes sistemas cuadrados calcule la inversa de la matriz de coeficientes en Octave para obtener la solución. Para invertir una matriz primero debe declararla y cargarla (ej: A = [2,1;-4,1]; ) y luego crear otra para almacenar su inversa (ej: Ainv = inv (A)). Antes, verifique que las matrices de coeficientes sean invertibles. Si no lo son, diga si el sistema es SCI o SI.*

- *a.*  $\begin{cases} x + y = 3 \\ 2x y = 1 \end{cases}$  $2x - y = 1$
- *b.*  $\begin{cases} 4x + 5y = 17 \\ 3x y = 2 \end{cases}$  $2x - y = 3$

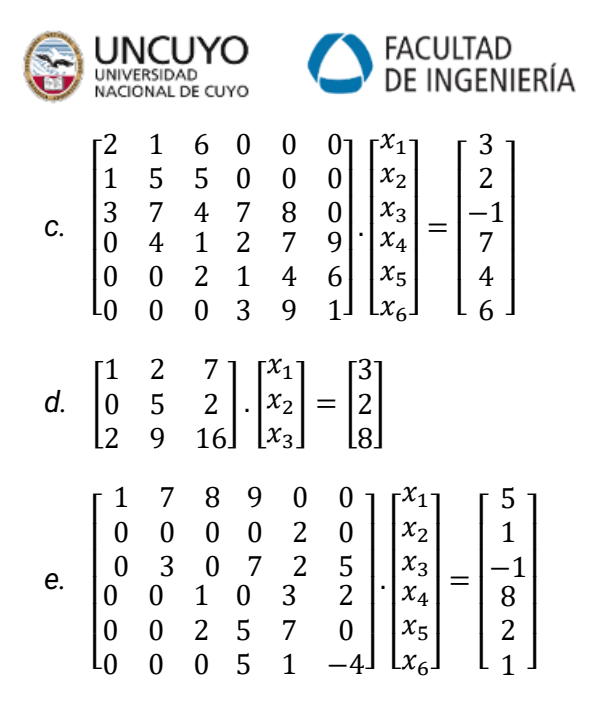

*Actividad 6: el siguiente programa en Octave utiliza la regla de Cramer para resolver SEL cuadrados. Compruebe su funcionamiento utilizando una matriz invertible de 8x8. Luego, calcule la inversa de la matriz y utilícela para verificar la respuesta. Analice las partes del programa y para qué sirven.*

Ing. Enzo Ferraro

Prof. Ing. Juan Pablo Ojeda

% Carga de datos Ax=B, con A mat, B vectorterminos.

mat=[1 2 5 8 4; 1 5 4 2 1; 3 4 5 8 7; 4 2 21 14 5; 8 24 12 1 2];

vectorterminos=[1; 2; 1; 4; 0];

% Control matriz cuadrada

 $[filas, columns] = size(mat);$ 

if filas  $\sim$  = columnas

error('La matriz no es cuadrada.');

end

% Control matriz no singular

```
if det(max) == 0
```
error('No es SCD.');

end

% Regla de Cramer

solucion = zeros(filas, 1);

for  $i = 1$ : filas

copiamat = mat;

% Reemplazo la columna i con el vector de términos independientes

copiamat(:, i) = vectorterminos;

Taller de Álgebra

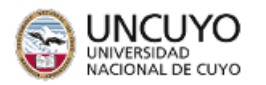

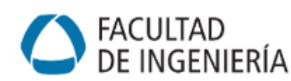

Taller de Álgebra

 % Solución para la variable i solucion(i) = det(copiamat) / det(mat); end % Muestro la solución obtenida solucion % Comprobación por inversa solucion2=inv(mat)\*vectorterminos; % Muestro la solución obtenida solucion2

*Actividad 7: determine los valores de para que el SELH tenga otras soluciones además de la trivial.*

> $\begin{pmatrix} 3 & 0 \\ 2 & 4 \end{pmatrix}$  $\begin{bmatrix} 3 & 0 \\ 2 & 1 \end{bmatrix}$  –  $\lambda$ .  $I$ ).  $\boldsymbol{\chi}$  $\begin{bmatrix} x \\ y \end{bmatrix} = \begin{bmatrix} 0 \\ 0 \end{bmatrix}$  $\int_{0}^{0}$

*A continuación, reemplace cada valor de hallado en el sistema y determine el conjunto solución. ¿Los conjuntos hallados son subespacios vectoriales? Interprete gráficamente usando GeoGebra.*

*Actividad 8: utilice las herramientas brindadas para revisar sus resoluciones de la parte B de la guía práctica.*

### **Evaluación**

Durante este taller utilizaremos la modalidad de autoevaluación. Para ello te pedimos que al finalizar esta clase completes el siguiente cuadro:

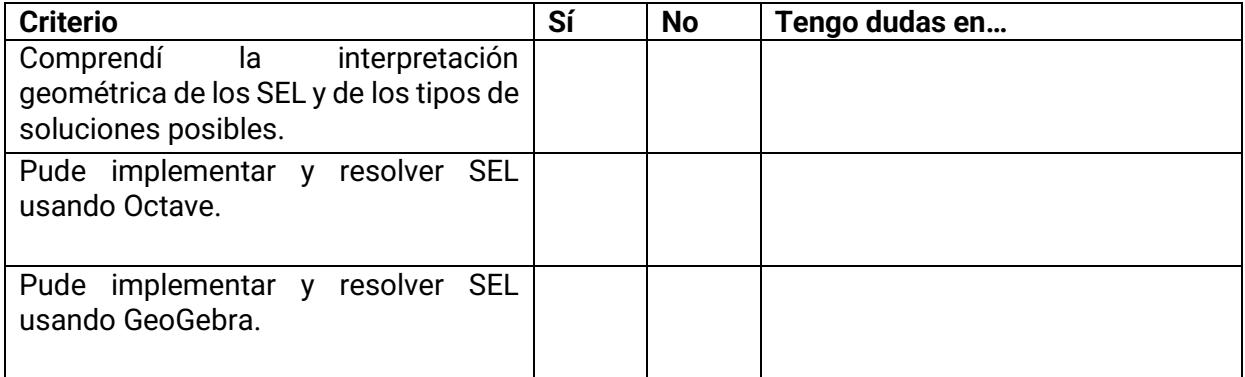

En caso de dudas, podrás consultarlas al inicio de la próxima clase o en el horario de consulta de tu docente de taller.

### **Bibliografía**

Del Valle Sotelo, Juan Carlos. (2011). Álgebra lineal para estudiantes de Ingeniería y Ciencias. México DF. Editorial Mc Graw Hill Hispanoamericana.

GeoGebra. (2023). Manual de GeoGebra. Disponible en:<https://wiki.geogebra.org/es/Manual>

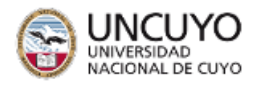

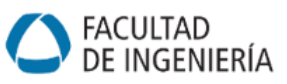

# **Guía 6: Transformaciones lineales**

**Carreras:** Ing. Civil, Industrial, de Petróleos, Mecatrónica y Lic. en Ciencias de la Computación.

**Objetivo:** Que el alumno pueda comprender gráficamente las transformaciones lineales.

### **Introducción:**

En la presente guía de práctica con software de transformaciones lineales, nos basaremos en los conceptos vistos en teoría.

Primeramente, una transformación lineal es una función definida de un espacio vectorial en otro que cumple con dos reglas:

F:V→W es transformación lineal, si y sólo si:

- 1.  $F(u+v)=F(u)+F(v)$   $\forall u,v \in V$
- 2. F(k . v)=k . F(v) ∀v∈V, ∀k∈R

Para la resolución de ejercicios ligados a esta unidad, proponemos la utilización de un software gratuito, llamado GeoGebra, el cual nos permite graficar en el plano diferentes figuras y, utilizando la matriz asociada a una transformación lineal.

### **Práctica con GeoGebra**

Vamos a comenzar dibujando un objeto, como se muestra a continuación. Se dibuja con la herramienta de "*polígono*" el triángulo abc

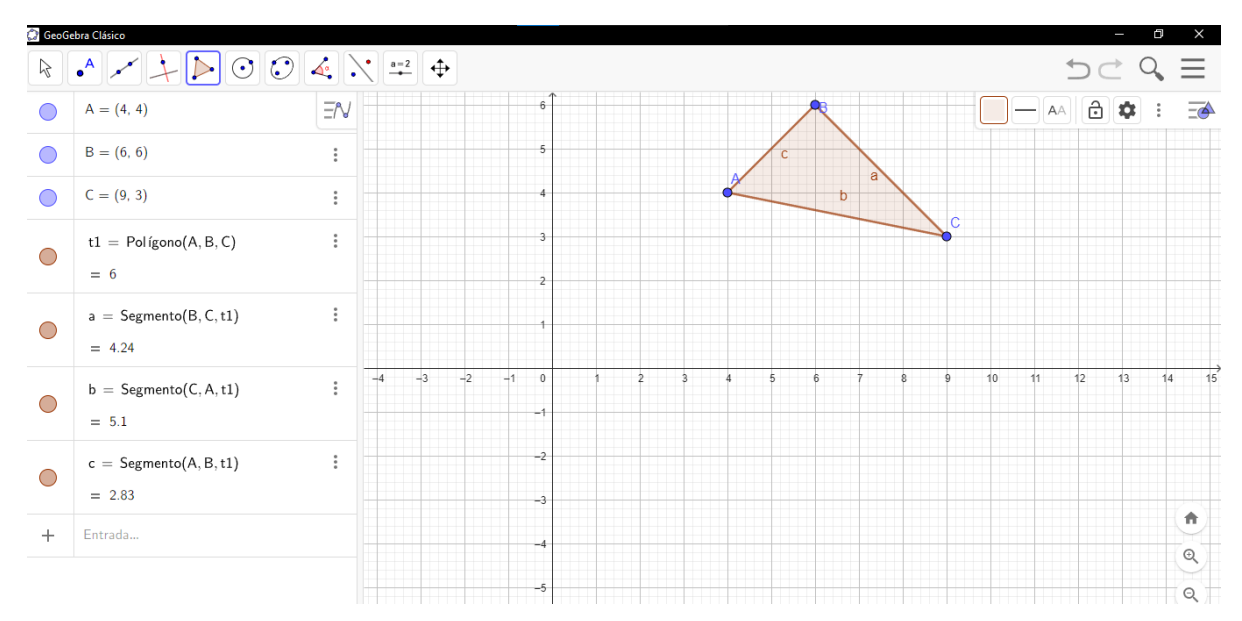

Luego introducimos la matriz asociada a la transformación lineal que queremos representar. Para este ejemplo sencillo, utilizaremos la matriz:

$$
m1 = \begin{bmatrix} 0 & 0 \\ 1 & 0 \end{bmatrix}
$$

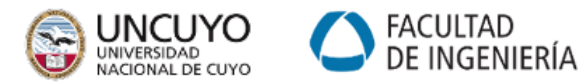

Para poder introducir una matriz en GeoGebra nos dirigimos a colocar una "*Entrada*" y para nuestro caso tipeamos de la siguiente manera:

## **{{0,0},{1,0}}**

Una vez cargada la matriz m1, colocamos en "*Entrada*", el comando "*AplicaMatriz*", el cual nos permitirá aplicarle la matriz asociada a la figura original.

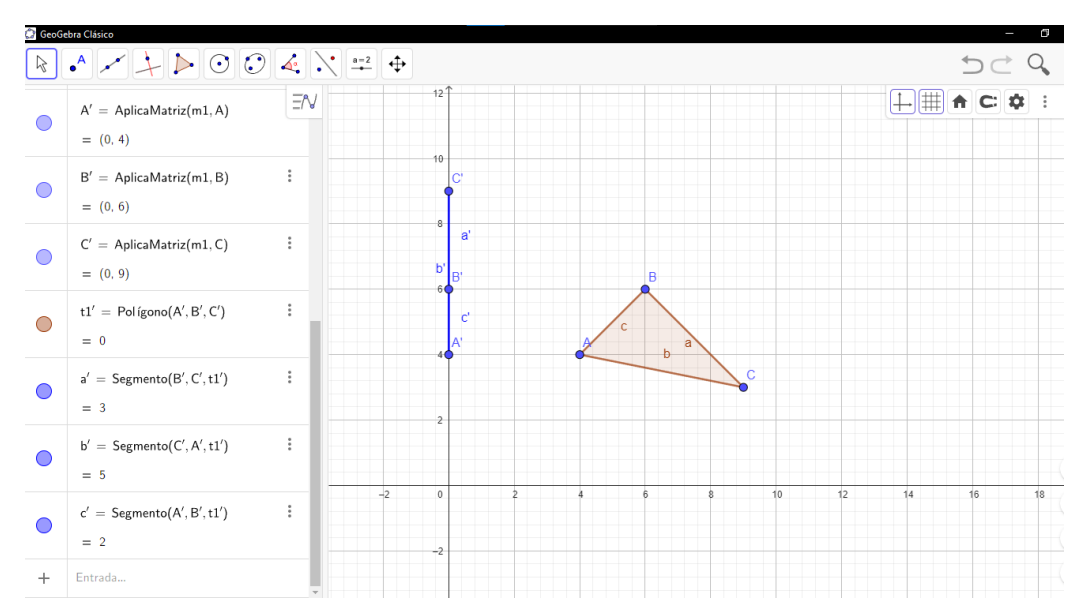

Nos devuelve la Imagen de la TL, esquematizada en azul en la figura anterior.

Podemos utilizar la herramienta de *deslizadores* para modificar los elementos de la matriz asociada, y obtener otras matrices asociadas a otras TL y de esta manera encontrar diferentes imágenes.

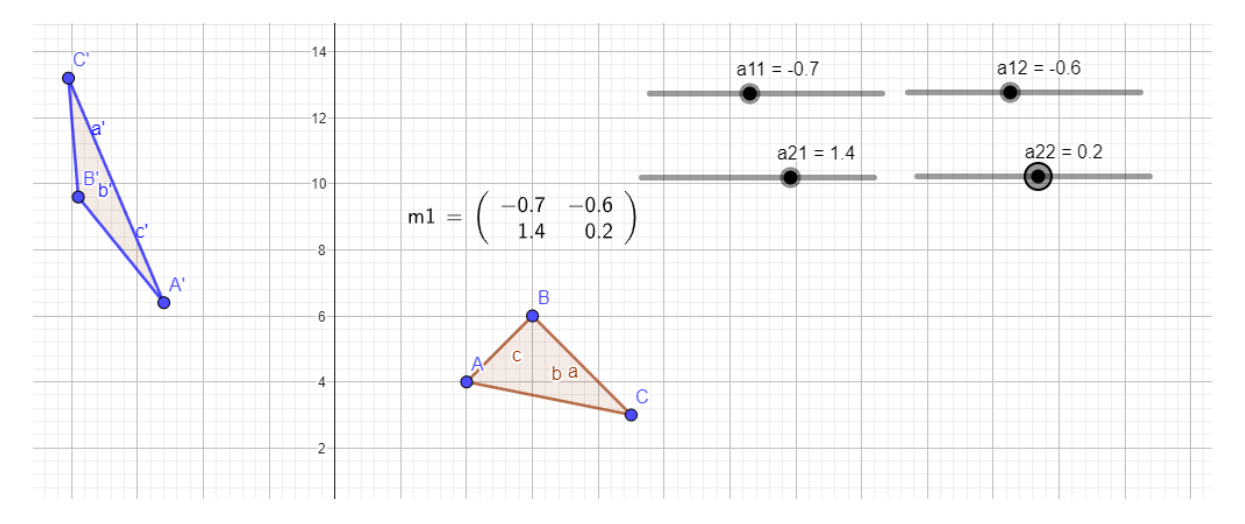

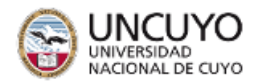

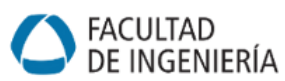

### Si trabajamos ahora con esta transformación y un vector u

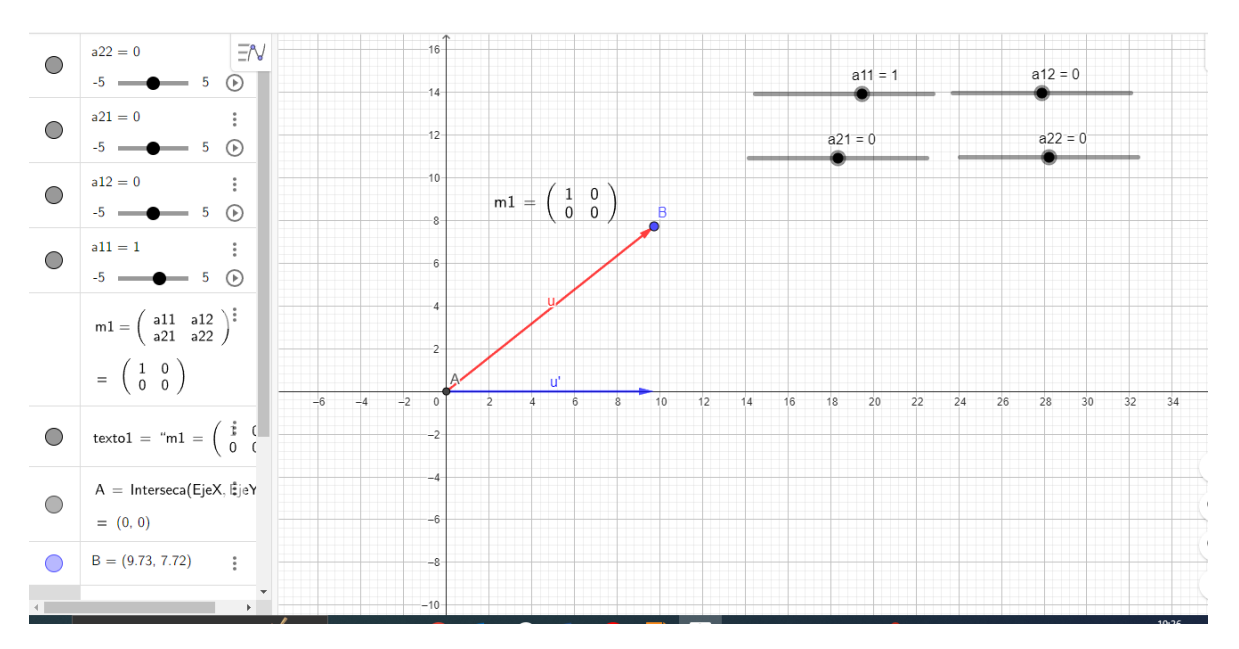

Obtenemos aplicando la matriz, la imagen, graficada en azul.

Podemos ir moviendo el vector, de tal manera que la imagen nos de el vector nulo.

De esta manera, estaremos encontrando el Núcleo de la TL, ya que T(u)=0.

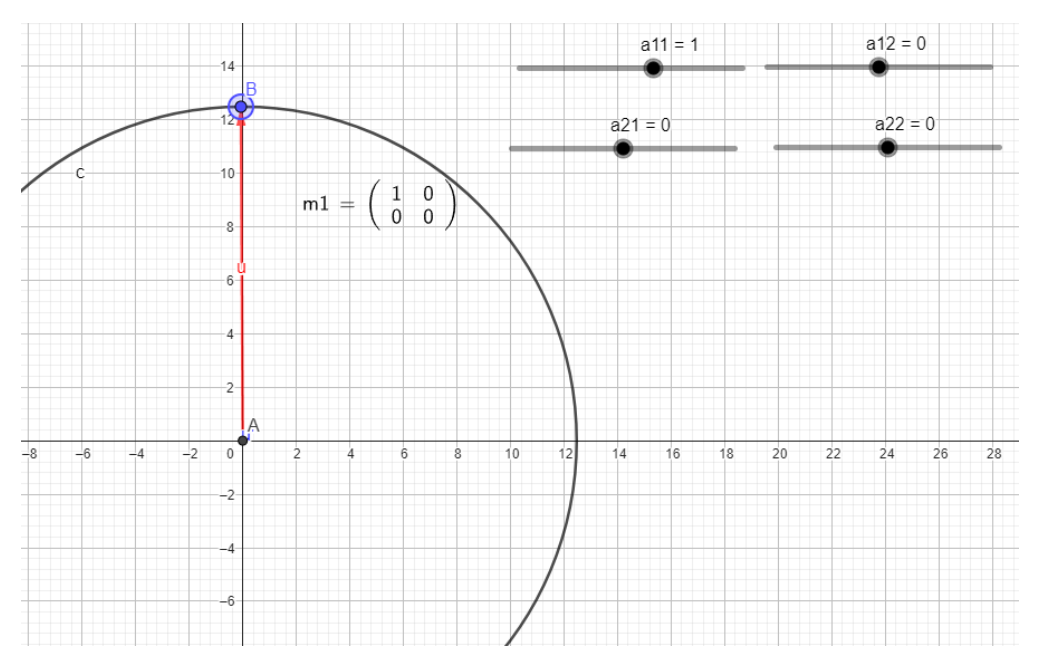

Vemos que podemos encontrar vectores que pertenezcan al Núcleo de la TL, ya que el T(u) es el vector nulo.

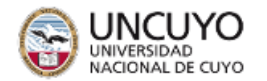

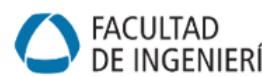

*Actividades: Grafique un polígono cualquiera utilizando GeoGebra. Aplique las siguientes matrices asociadas a TL particulares:*

$$
A = \begin{bmatrix} 2 & 0 \\ 0 & 1 \end{bmatrix} \qquad \qquad B = \begin{bmatrix} 0 & 1 \\ 1 & 0 \end{bmatrix} \qquad \qquad C = \begin{bmatrix} 1 & 4 \\ 0 & 1 \end{bmatrix}
$$

 $D = \begin{bmatrix} 1 & 0 \\ 0 & 0 \end{bmatrix}$  $\begin{bmatrix} 1 & 0 \\ 0 & -1 \end{bmatrix}$   $E = \begin{bmatrix} 1 & 0 \\ 0.3 & 1 \end{bmatrix}$  $\begin{bmatrix} 1 & 0 \\ 0.3 & 1 \end{bmatrix}$   $F = \begin{bmatrix} 0.3 & 0 \\ 0 & 1 \end{bmatrix}$  $\begin{bmatrix} 0 & 1 \end{bmatrix}$ 

- *a) Identifique geométricamente, de qué transformación se trata.*
- *b) Identifique cual es la imagen de la TL.*

### **Evaluación**

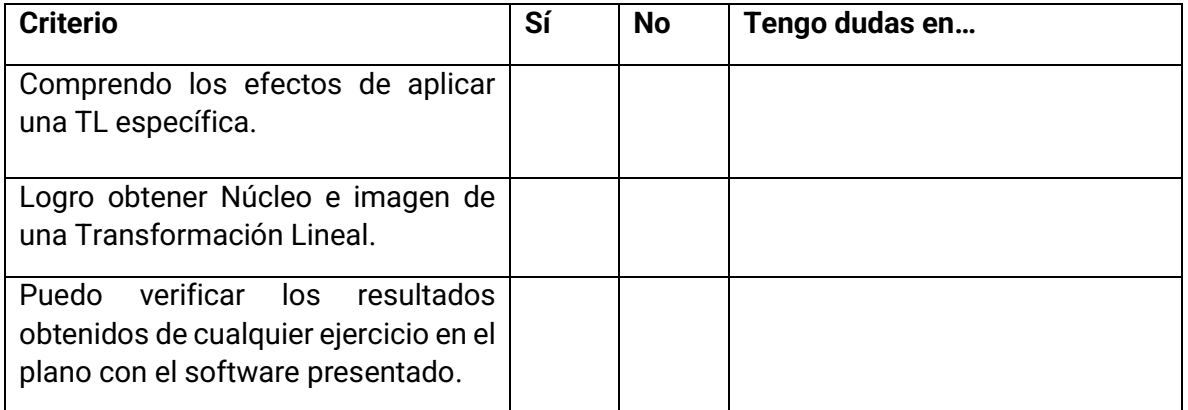

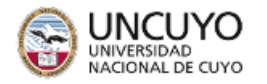

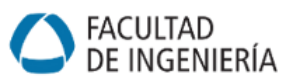

# **Guía 7: Valores y vectores propios**

**Carreras:** Ing. Civil, Industrial, de Petróleos y Mecatrónica. Lic. en Ciencias de la Computación.

**Objetivo:** El objetivo general de esta clase es implementar computacionalmente el cálculo de valores y vectores propios.

### **Introducción:**

Los vectores propios son aquellos vectores no nulos que, cuando son transformados, dan lugar a un múltiplo escalar de sí mismos. Es decir, nunca cambian de dirección por efecto de la transformación lineal. Este escalar se llama valor propio. Un espacio propio es el espacio generado por todos los vectores propios asociados al valor propio común, **más el vector nulo**.

La importancia de este tema para el álgebra radica en la posibilidad de encontrar matrices semejantes de tipo diagonal, lo que facilita muchísimas operaciones matriciales. Los valores propios y vectores propios también tienen aplicaciones e interpretaciones físicas en distintos sistemas que se modelan matricialmente. Por ejemplo, en análisis espectral de sistemas mecánicos y estructurales, en análisis dinámicos, en procesamiento de imágenes, entre muchos otros.

*Actividad 1: escriba la matriz de 3x3 que representa la transformación lineal "proyección ortogonal sobre el plano z=0". Calcule su polinomio característico, sus valores y vectores propios y el espacio característico.*

*Actividad 2: Verifique que los resultados obtenidos sean los correctos usando Octave. Para ello, deberá declarar y cargar la matriz, y realizar el cálculo de los valores y vectores propios y almacenarlos. Octave también permite obtener el polinomio característico. Usando poly(A) se genera un vector cuyas componentes son los coeficientes del polinomio característico de A. El siguiente ejemplo muestra cómo programarlo:* 

*A = [1,-1,4;3,2,-1;2,1,-1];*

*% Calcular valores y vectores propios*

*[vec\_propios, val\_propios] = eig(A);*

*% Mostrar resultados*

*disp('Vectores propios:');*

*disp(vec\_propios);*

*disp('Valores propios:');*

*disp(val\_propios);*

*P=poly(A)*

*Tenga en cuenta que los valores propios están cargados en una matriz diagonal, y que los vectores propios están normalizados.*

*Actividad 3: Utilice GeoGebra para graficar los vectores propios y el espacio propio. ¿Qué conclusión obtiene?*

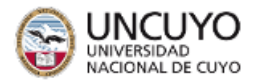

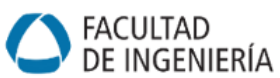

*Actividad 4: complete la siguiente tabla con ejemplos de matrices de 3x3:*

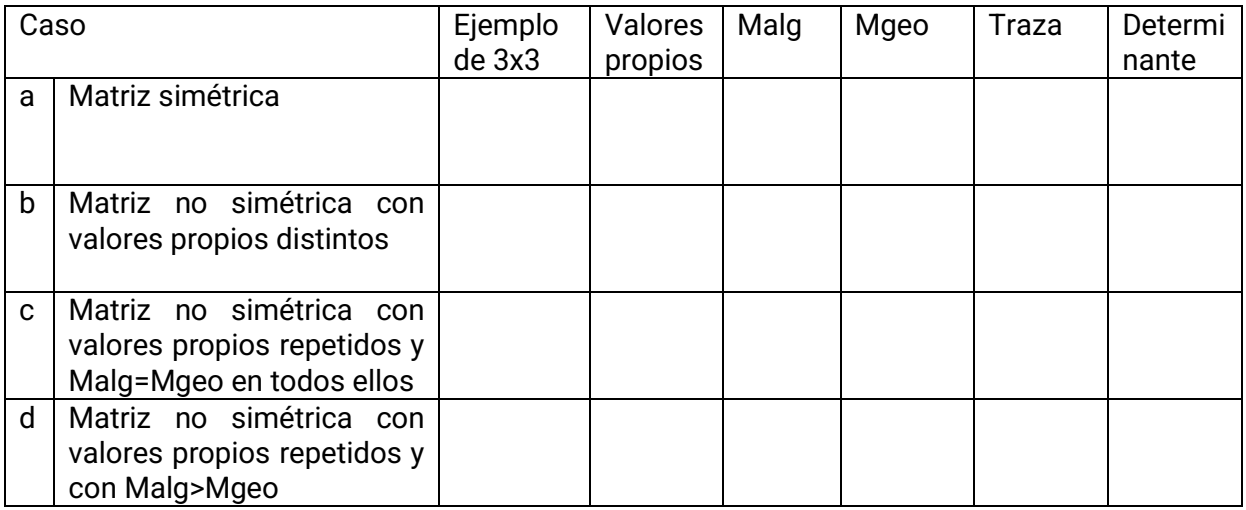

*Actividad 5: verifique sus resultados usando Octave. Luego, diagonalice las matrices cuando sea posible. Verifique sus resultados.*

*Actividad 6: utilice las herramientas brindadas para revisar sus resoluciones de la parte B de la guía práctica.*

### **Evaluación**

Durante este taller utilizaremos la modalidad de autoevaluación. Para ello, te pedimos que al finalizar esta clase completes el siguiente cuadro:

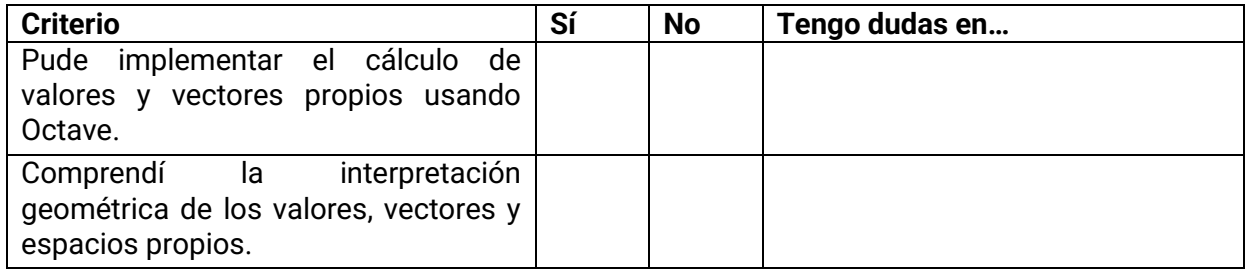

En caso de dudas, podrás consultarlas al inicio de la próxima clase o en el horario de consulta de tu docente de taller.

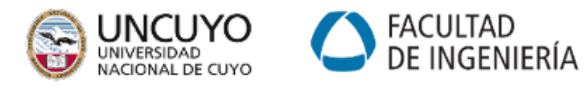

# **Guía 8: Complejos, Ecuaciones e Inecuaciones**

**Carreras:** Ing. Civil, Industrial, de Petróleos, Mecatrónica y Lic. en Ciencias de la Computación.

**Objetivo:** Se elabora esta guía, de manera que el alumno pueda fijar los conocimientos realizando representaciones gráficas y verificando sus cálculos.

### **Introducción:**

Al intentar resolver una ecuación como la siguiente:

 $x^2 + 1 = 0$ 

Vemos que no existe una solución real de la ecuación, por eso introducimos el concepto de número imaginario:

$$
i=\sqrt{-1},
$$

Por lo que las raíces de la ecuación resultan +i y –i.

Para encontrar las raíces de las ecuaciones, vamos a utilizar GeoGebra, que además nos permite graficar dichas raíces.

Utilizamos el módulo de CAS de GeoGebra, donde colocamos *SolucionesC(X<sup>2</sup>+1)*, para poder ver las soluciones de la ecuación.

También graficamos la función para observar su comportamiento.

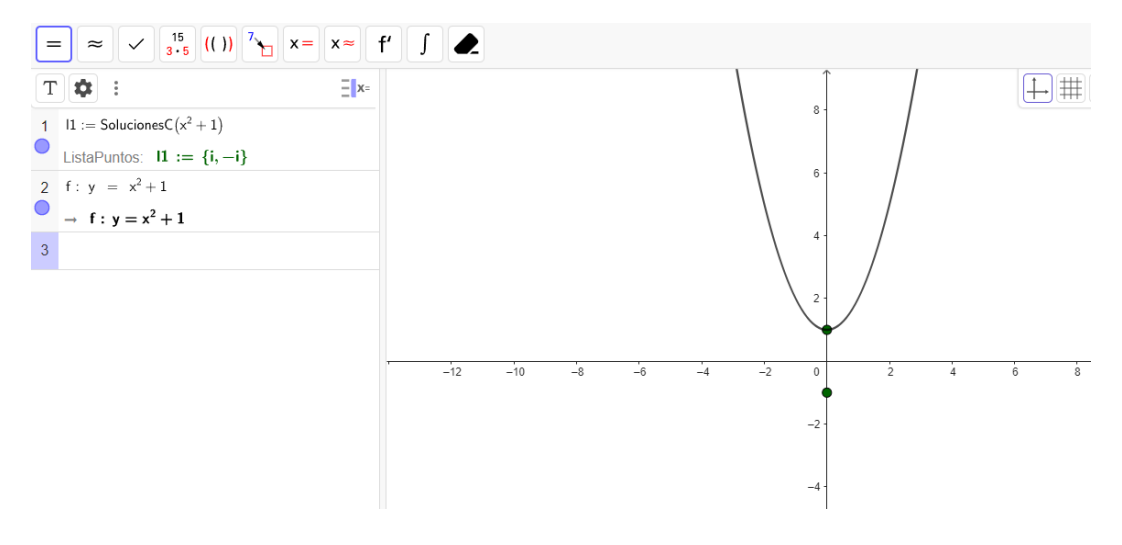

Observemos que, cuando graficamos la función, la misma no corta el eje x, por lo tanto, no tiene soluciones en el conjunto de los números reales.

#### **Formas de representar un complejo**

Los números complejos tienen la siguiente forma:

$$
z = x + iy
$$

Donde "x" es la parte real e "y" es la parte imaginaria del complejo.

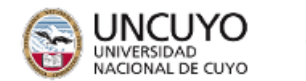

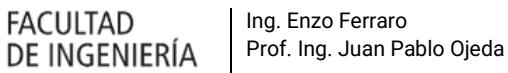

Otra forma de representación, es la llamada forma vectorial o cartesiana:

 $z = (x, y)$ 

Donde escribimos al complejo como un par ordenado. Ambas maneras son representables por GeoGebra.

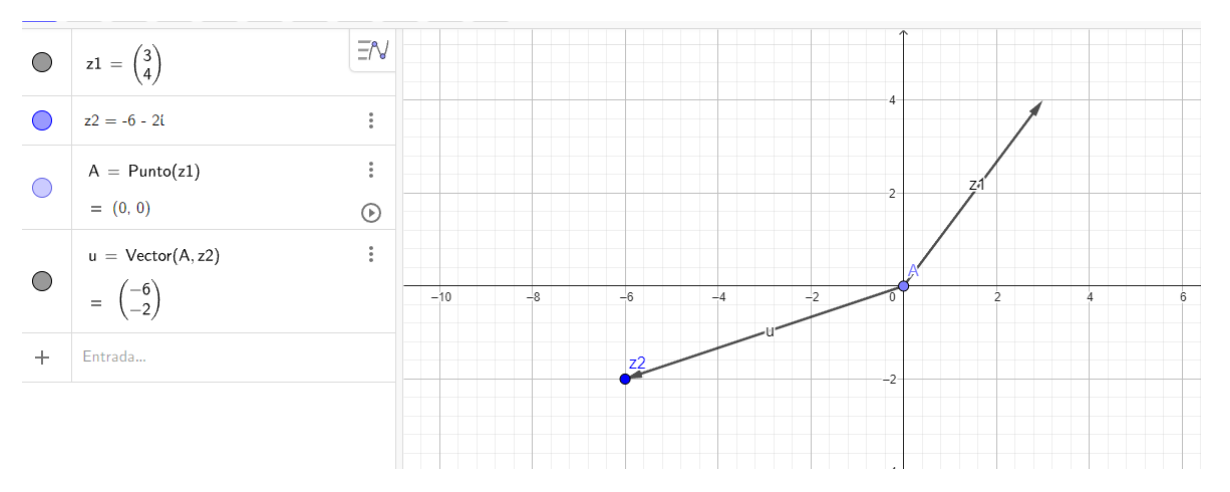

Por último, podemos escribir el complejo en forma polar o trigonométrica

 $Z = \rho cos(\theta) + i\rho sen(\theta)$ 

Podemos encontrar esta forma escribiendo el complejo y luego utilizando el comando "APolar" , que devuelve las coordenadas polares del complejo.

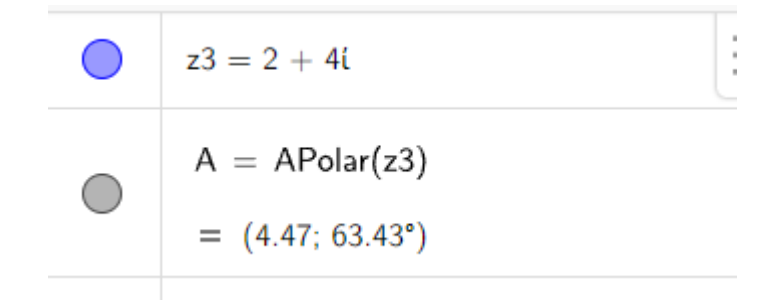

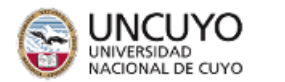

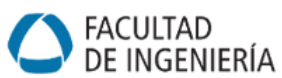

Además de las representaciones gráficas, también se pueden realizar operaciones entre complejos, como, por ejemplo:

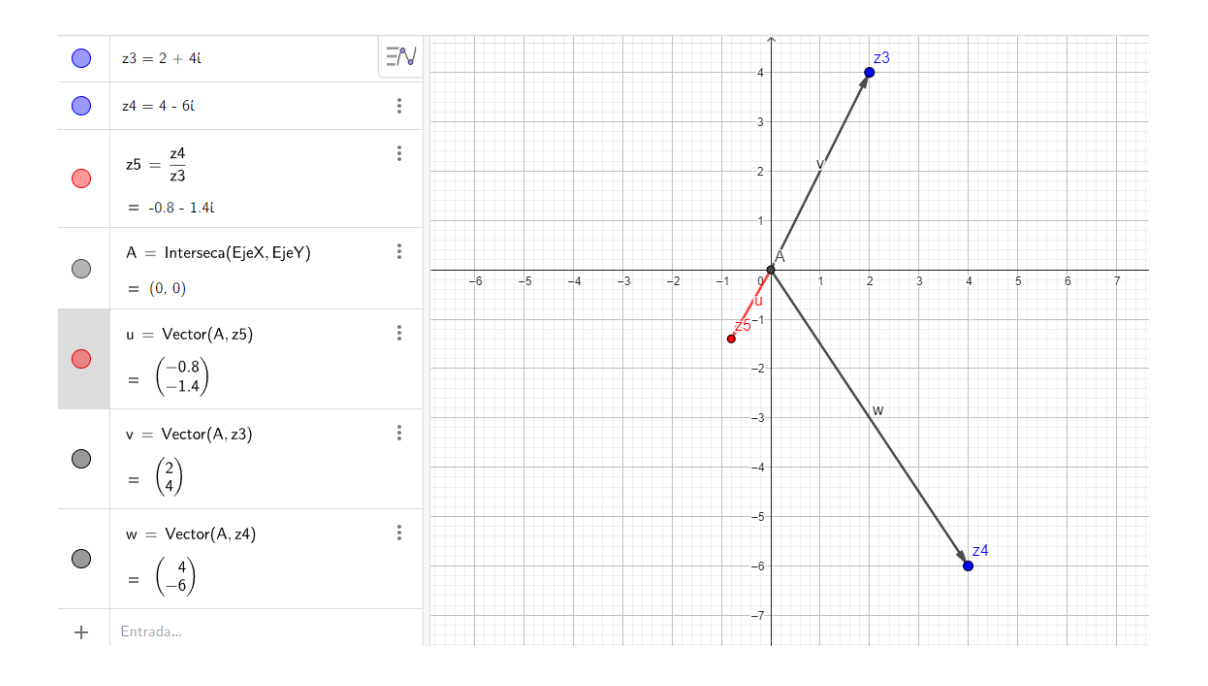

### **Potencias y raíces de números complejos**

En el caso de tener una expresión como la siguiente

$$
Z6 = -5 + \sqrt{5} i
$$

Si desea calcular

$$
Z7 = Z6^{\frac{1}{8}}
$$

Se puede usar GeoGebra para resolverlo de una manera sencilla

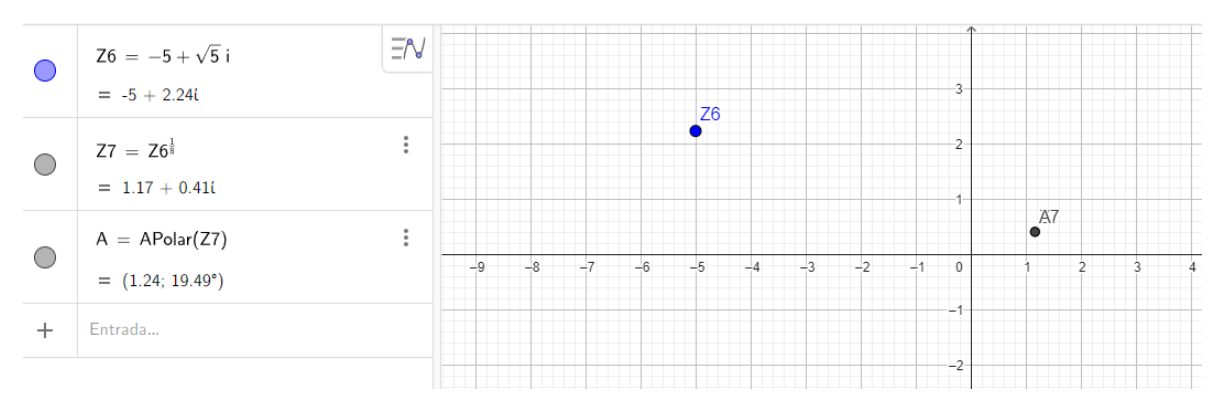

Con los comandos anteriores, se logra un resultado, que solo es la raíz principal. Para poder encontrar todas las raíces haremos lo siguiente:

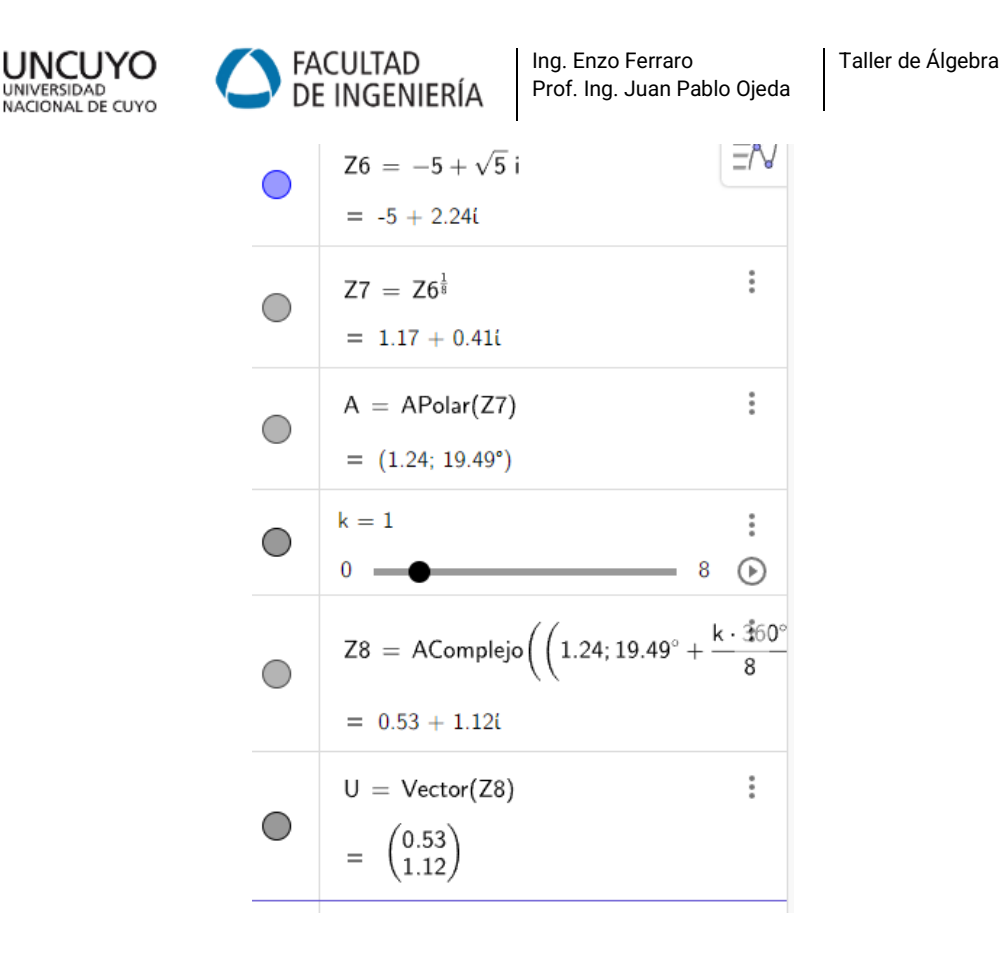

De esta manera, con el *deslizador* de k, se pueden ir formando distintos valores para poder explorar todas las raíces. Tener en cuenta que k se incrementa de 1 en 1.

Por ejemplo, cuando k=5

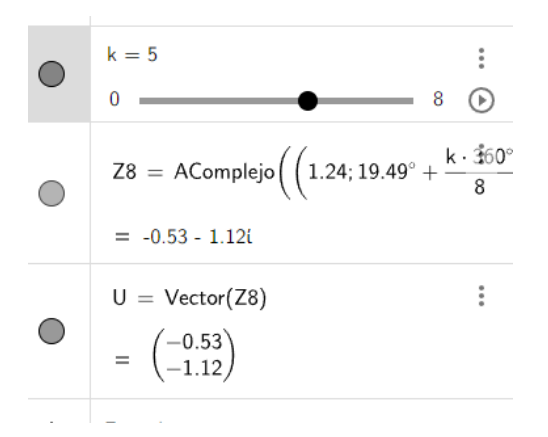

*Actividad 1: Dados los siguientes complejos, realice las operaciones indicadas*

```
Z1=2+3i
```

$$
Z2 = 2 - \sqrt{5} i
$$

$$
Z3 = (3 - \sqrt{2} i)^3
$$

*a) Z1+Z2 b) Z2/Z3 c) Z1.Z3*

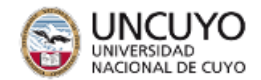

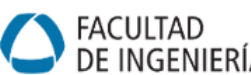

#### Taller de Álgebra

*Actividad 2: convierta a forma polar y grafique los siguiente complejos* 

$$
Z4 = 5 - 6 i
$$

$$
Z5 = 2 + \sqrt{5} i
$$

$$
Z6 = -20 - 25 i
$$

*Actividad 3: De los complejos mencionado en el punto anterior, calcule los siguientes complejos, encuentre todas sus raíces y grafíquelas*

```
Z7 = Z4^4Z8 = Z51
          7
Z9 = Z62
          3
```
### **Evaluación**

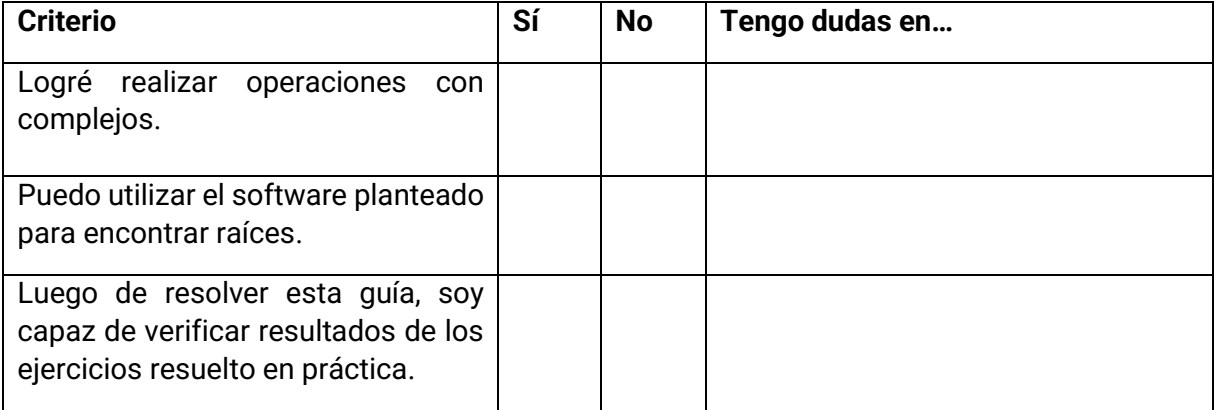